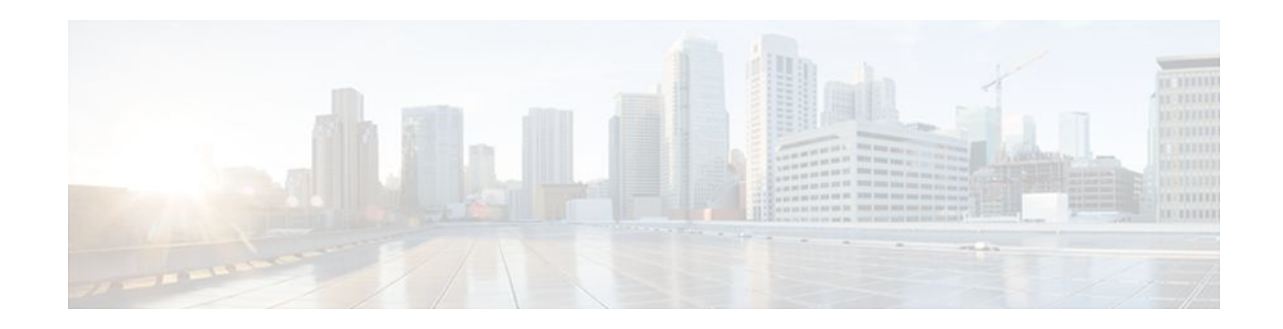

# **MPLS VPN Carrier Supporting Carrier with BGP**

### **Last Updated: December 14, 2011**

Multiprotocol Label Switching (MPLS) Virtual Private Network (VPN) Carrier Supporting Carrier (CSC) enables one MPLS VPN-based service provider to allow other service providers to use a segment of its backbone network. This module explains how to configure an MPLS VPN CSC network that uses Border Gateway Protocol (BGP) to distribute routes and MPLS labels.

- Finding Feature Information, page 1
- Prerequisites for MPLS VPN CSC with BGP, page 1
- [Restrictions for MPLS VPN CSC with BGP,](#page-1-0) page 2
- [Information About MPLS VPN CSC with BGP](#page-1-0), page 2
- [How to Configure MPLS VPN CSC with BGP,](#page-4-0) page 5
- [Configuration Examples for MPLS VPN CSC with BGP,](#page-33-0) page 34
- [Additional References,](#page-46-0) page 47
- [Feature Information for MPLS VPN CSC with BGP](#page-48-0), page 49
- [Glossary,](#page-48-0) page 49

# **Finding Feature Information**

Your software release may not support all the features documented in this module. For the latest feature information and caveats, see the release notes for your platform and software release. To find information about the features documented in this module, and to see a list of the releases in which each feature is supported, see the Feature Information Table at the end of this document.

Use Cisco Feature Navigator to find information about platform support and Cisco software image support. To access Cisco Feature Navigator, go to [www.cisco.com/go/cfn.](http://www.cisco.com/go/cfn) An account on Cisco.com is not required.

# **Prerequisites for MPLS VPN CSC with BGP**

 $\mathbf{d}$   $\mathbf{d}$ **CISCO** 

- <span id="page-1-0"></span>• You should be able to configure MPLS VPNs with end-to-end (CE-to-CE router) pings working. To accomplish this, you need to know how to configure Interior Gateway Protocols (IGPs), MPLS Label Distribution Protocol (LDP), and Multiprotocol Border Gateway Protocol (MP-BGP).
- Make sure that the CSC-PE routers and the CSC-CE routers run images that support BGP label distribution. Otherwise, you cannot run external BGP (EBGP) between them. Ensure that connectivity between the customer carrier and the backbone carrier. EBGP-based label distribution is configured on these links to enable MPLS between the customer and backbone carriers.

# **Restrictions for MPLS VPN CSC with BGP**

On a provider edge (PE) router, you can configure an interface for either BGP with labels or LDP. You cannot enable both types of label distribution on the same interface. If you switch from one protocol to the other, then you must disable the existing protocol on all interfaces before enabling the other protocol.

This feature does not support the following:

- EBGP multihop between CSC-PE and CSC-CE routers
- EIBGP multipath load sharing

The physical interfaces that connect the BGP speakers must support Cisco Express Forwarding or distributed Cisco Express Forwarding and MPLS.

# **Information About MPLS VPN CSC with BGP**

- MPLS VPN CSC Introduction, page 2
- Benefits of Implementing MPLS VPN CSC, page 2
- [Benefits of Implementing MPLS VPN CSC with BGP](#page-2-0), page 3
- [Configuration Options for MPLS VPN CSC with BGP,](#page-2-0) page 3

## **MPLS VPN CSC Introduction**

Carrier supporting carrier is where one service provider allows another service provider to use a segment of its backbone network. The service provider that provides the segment of the backbone network to the other provider is called the backbone carrier. The service provider that uses the segment of the backbone network is called the customer carrier.

A backbone carrier offers Border Gateway Protocol and Multiprotocol Label Switching (BGP/MPLS) VPN services. The customer carrier can be either:

- An Internet service provider (ISP)
- A BGP/MPLS VPN service provider

# **Benefits of Implementing MPLS VPN CSC**

The MPLS VPN CSC network provides the following benefits to service providers who are backbone carriers and to customer carriers.

#### **Benefits to the Backbone Carrier**

The backbone carrier can accommodate many customer carriers and give them access to its backbone. The backbone carrier does not need to create and maintain separate backbones for its customer

<span id="page-2-0"></span>carriers. Using one backbone network to support multiple customer carriers simplifies the backbone carrier's VPN operations. The backbone carrier uses a consistent method for managing and maintaining the backbone network. This is also cheaper and more efficient than maintaining separate backbones.

- The MPLS VPN carrier supporting carrier feature is scalable. Carrier supporting carrier can change the VPN to meet changing bandwidth and connectivity needs. The feature can accommodate unplanned growth and changes. The carrier supporting carrier feature enables tens of thousands of VPNs to be set up over the same network, and it allows a service provider to offer both VPN and Internet services.
- The MPLS VPN carrier supporting carrier feature is a flexible solution. The backbone carrier can accommodate many types of customer carriers. The backbone carrier can accept customer carriers who are ISPs or VPN service providers or both. The backbone carrier can accommodate customer carriers that require security and various bandwidths.

#### **Benefits to the Customer Carriers**

- The MPLS VPN carrier supporting carrier feature removes from the customer carrier the burden of configuring, operating, and maintaining its own backbone. The customer carrier uses the backbone network of a backbone carrier, but the backbone carrier is responsible for network maintenance and operation.
- Customer carriers who use the VPN services provided by the backbone carrier receive the same level of security that Frame Relay or ATM-based VPNs provide. Customer carriers can also use IPSec in their VPNs for a higher level of security; it is completely transparent to the backbone carrier.
- Customer carriers can use any link layer technology (SONET, DSL, Frame Relay, and so on) to connect the CE routers to the PE routers and the PE routers to the P routers. The MPLS VPN carrier supporting carrier feature is link layer independent. The CE routers and PE routers use IP to communicate, and the backbone carrier uses MPLS.
- The customer carrier can use any addressing scheme and still be supported by a backbone carrier. The customer address space and routing information are independent of the address space and routing information of other customer carriers or the backbone provider.

## **Benefits of Implementing MPLS VPN CSC with BGP**

You can configure your CSC network to enable BGP to transport routes and MPLS labels between the backbone carrier PE routers and the customer carrier CE routers using multiple paths. The benefits of using BGP to distribute IPv4 routes and MPLS label routes are:

- BGP takes the place of an IGP and LDP in a VPN forwarding/routing instance (VRF) table. You can use BGP to distribute routes and MPLS labels. Using a single protocol instead of two simplifies the configuration and troubleshooting.
- BGP is the preferred routing protocol for connecting two ISPs, mainly because of its routing policies and ability to scale. ISPs commonly use BGP between two providers. This feature enables those ISPs to use BGP.

## **Configuration Options for MPLS VPN CSC with BGP**

The following sections explain how the backbone and customer carriers distribute IPv4 routes and MPLS labels. The backbone carrier offers BGP and MPLS VPN services. The customer carrier can be either of the following:

- [Customer Carrier Is an ISP with an IP Core,](#page-3-0) page 4
- [Customer Carrier Is an MPLS Service Provider With or Without VPN Services,](#page-3-0) page 4

### <span id="page-3-0"></span>**Customer Carrier Is an ISP with an IP Core**

The figure below shows a network configuration where the customer carrier is an ISP. The customer carrier has two sites, each of which is a point of presence (POP). The customer carrier connects these sites using a VPN service provided by the backbone carrier. The backbone carrier uses MPLS. The ISP sites use IP.

*Figure 1 Network Where the Customer Carrier Is an ISP*

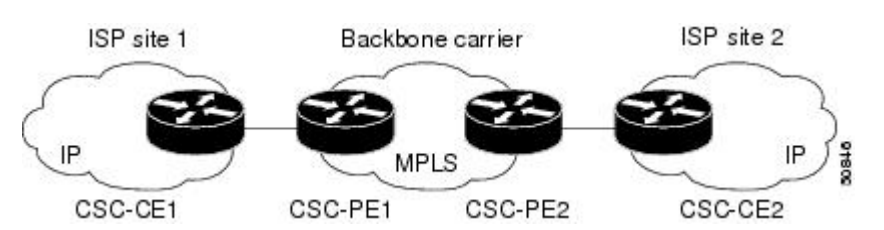

The links between the CE and PE routers use EBGP to distribute IPv4 routes and MPLS labels. Between the links, the PE routers use multiprotocol IBGP to distribute VPNv4 routes.

**Note** If a router other than a Cisco router is used as a CSC-PE or CSC-CE, that router must support IPv4 BGP label distribution (RFC 3107). Otherwise, you cannot run EBGP with labels between the routers.

### **Customer Carrier Is an MPLS Service Provider With or Without VPN Services**

The figure below shows a network configuration where the backbone carrier and the customer carrier are BGP/MPLS VPN service providers. This is known as hierarchical VPNs. The customer carrier has two sites. Both the backbone carrier and the customer carrier use MPLS in their networks.

#### *Figure 2 Network Where the Customer Carrier Is an MPLS VPN Service Provider*

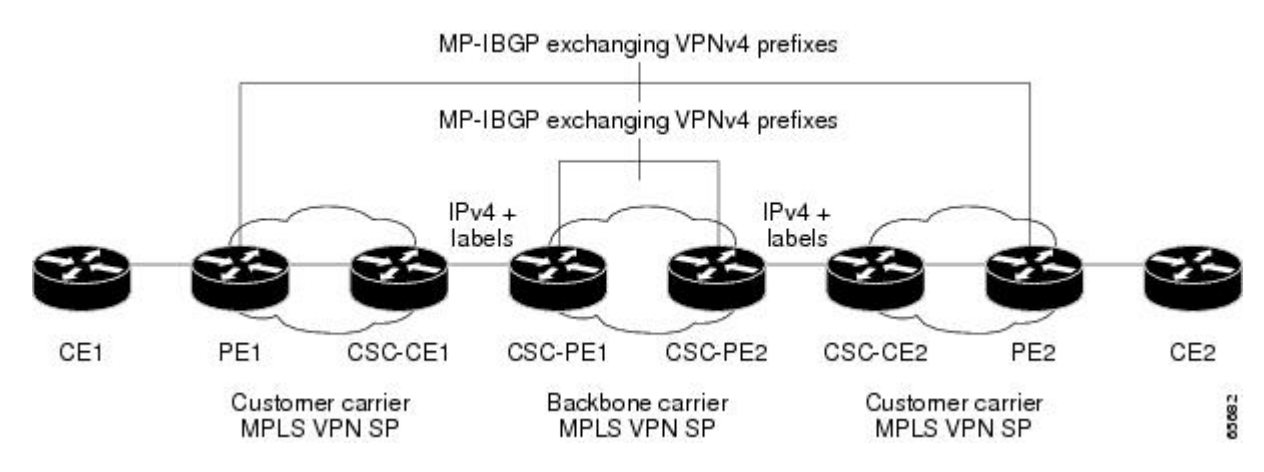

In this configuration, the customer carrier can configure its network in one of the following ways:

• The customer carrier can run IGP and LDP in its core network. In this case, the CSC-CE1 router in the customer carrier redistributes the EBGP routes it learns from the CSC-PE1 router of the backbone carrier to IGP.

• The CSC-CE1 router of the customer carrier system can run an IPv4 and labels IBGP session with the PE1 router.

# <span id="page-4-0"></span>**How to Configure MPLS VPN CSC with BGP**

- Identifying the Carrier Supporting Carrier Topology, page 5
- [Configuring the Backbone Carrier Core,](#page-5-0) page 6
- [Configuring the CSC-PE and CSC-CE Routers](#page-12-0), page 13
- [Configuring the Customer Carrier Network](#page-21-0), page 22
- [Configuring the Customer Site for Hierarchical VPNs,](#page-25-0) page 26

## **Identifying the Carrier Supporting Carrier Topology**

Before you configure the MPLS VPN CSC with BGP, you need to identify both the backbone and customer carrier topology.

For hierarchical VPNs, the customer carrier of the MPLS VPN network provides MPLS VPN services to its own customers. In this instance, you need to identify the type of customer carrier as well as the topology of the customer carriers. Hierarchical VPNs require extra configuration steps, which are noted in the configuration sections.

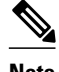

**Note** You can connect multiple CSC-CE routers to the same PE, or you can connect a single CSC-CE router to CSC-PEs using more than one interface to provide redundancy and multiple path support in CSC topology.

Perform this task to identify the carrier supporting carrier topology.

#### **SUMMARY STEPS**

- **1.** Identify the type of customer carrier, ISP or MPLS VPN service provider.
- **2.** (For hierarchical VPNs only) Identify the CE routers.
- **3.** (For hierarchical VPNs only) Identify the customer carrier core router configuration.
- **4.** Identify the customer carrier edge (CSC-CE) routers.
- **5.** Identify the backbone carrier router configuration.

#### **DETAILED STEPS**

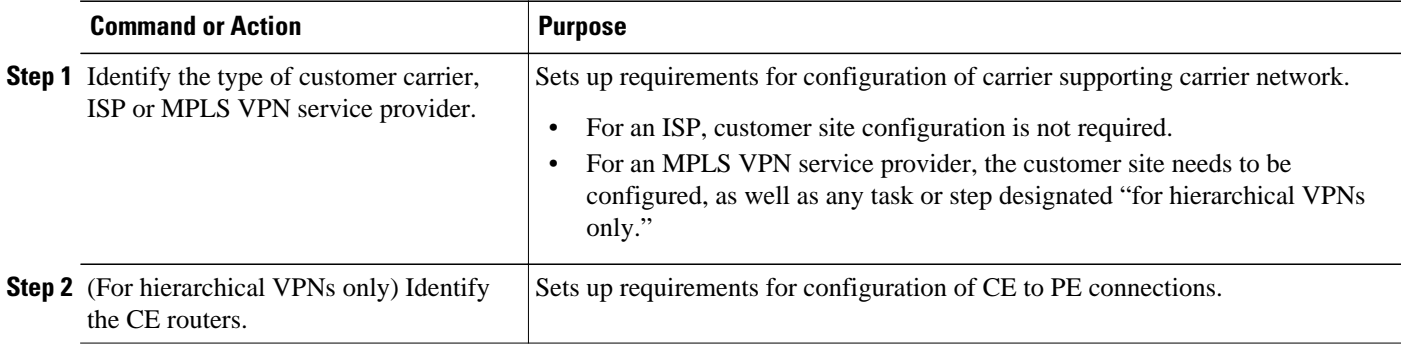

<span id="page-5-0"></span>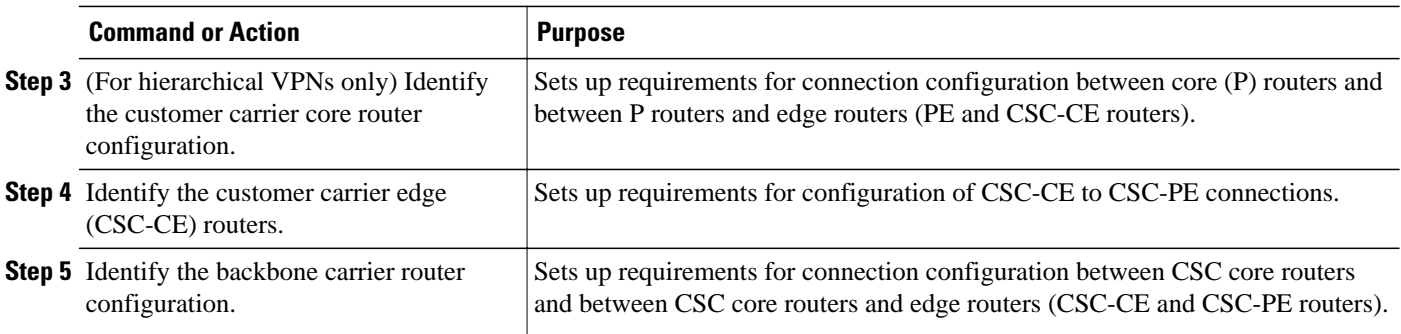

• What to Do Next, page 6

### **What to Do Next**

Set up your carrier supporting carrier networks with the Configuring the Backbone Carrier Core, page 6.

## **Configuring the Backbone Carrier Core**

Configuring the backbone carrier core requires setting up connectivity and routing functions for the CSC core and the CSC-PE routers.

Configuring and verifying the CSC core (backbone carrier) involves the following tasks:

- Prerequisites, page 6
- Verifying IP Connectivity and LDP Configuration in the CSC Core, page 6
- [Configuring VRFs for CSC-PE Routers](#page-8-0), page 9
- [Configuring Multiprotocol BGP for VPN Connectivity in the Backbone Carrier,](#page-10-0) page 11

## **Prerequisites**

Before you configure a backbone carrier core, configure the following on the CSC core routers:

- An IGP routing protocol--BGP, OSPF, IS-IS, EIGRP, static, and so on.
- Label Distribution Protocol (LDP). For information, see How to Configure MPLS LDP.

### **Verifying IP Connectivity and LDP Configuration in the CSC Core**

Perform this task to verify IP connectivity and LDP configuration in the CSC core.

#### **SUMMARY STEPS**

- **1. enable**
- **2. ping** [*protocol*] {*host-name* | *system-address*}
- **3. trace** [*protocol*] [*destination*]
- **4. show mpls forwarding-table** [**vrf** *vrf-name*] [{*network* {*mask* | *length*} | **labels** *label* [- *label*] | **interface** *interface* | **next-hop** *address* | **lsp-tunnel** [*tunnel-id*]}] [**detail**]
- **5. show mpls ldp discovery** [**vrf** *vrf-name* | **all**]
- **6. show mpls ldp neighbor** [[**vrf** *vrf-name*] [*address* | *interface*] [**detail**] | **all**]
- **7. show ip cef** [**vrf** *vrf-name*] [*network* [*mask*]] [**longer-prefixes**] [**detail**]
- **8. show mpls interfaces** [[**vrf** *vrf-name*] [*interface*] [**detail**] | **all**]
- **9. show ip route**
- **10.disable**

#### **DETAILED STEPS**

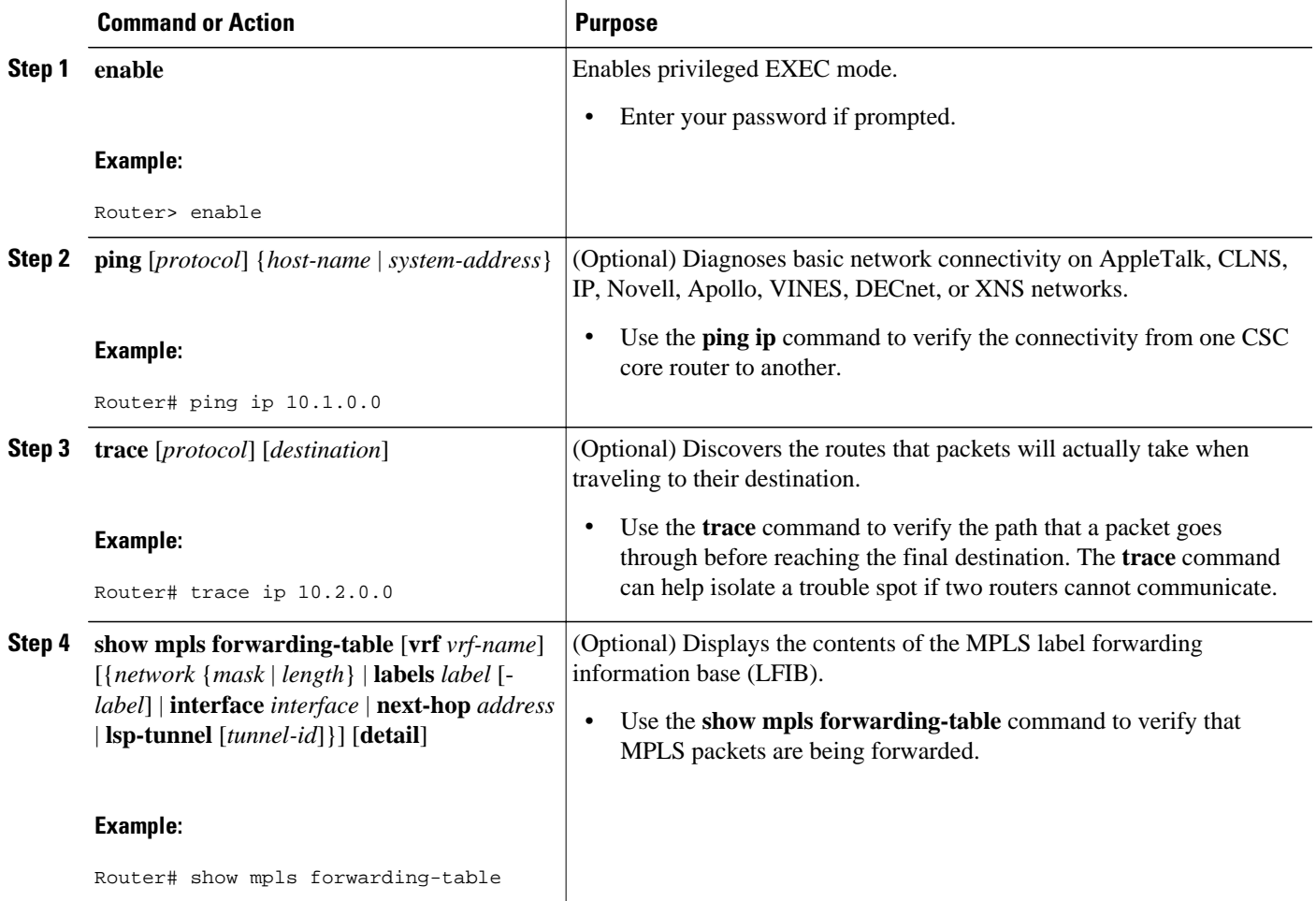

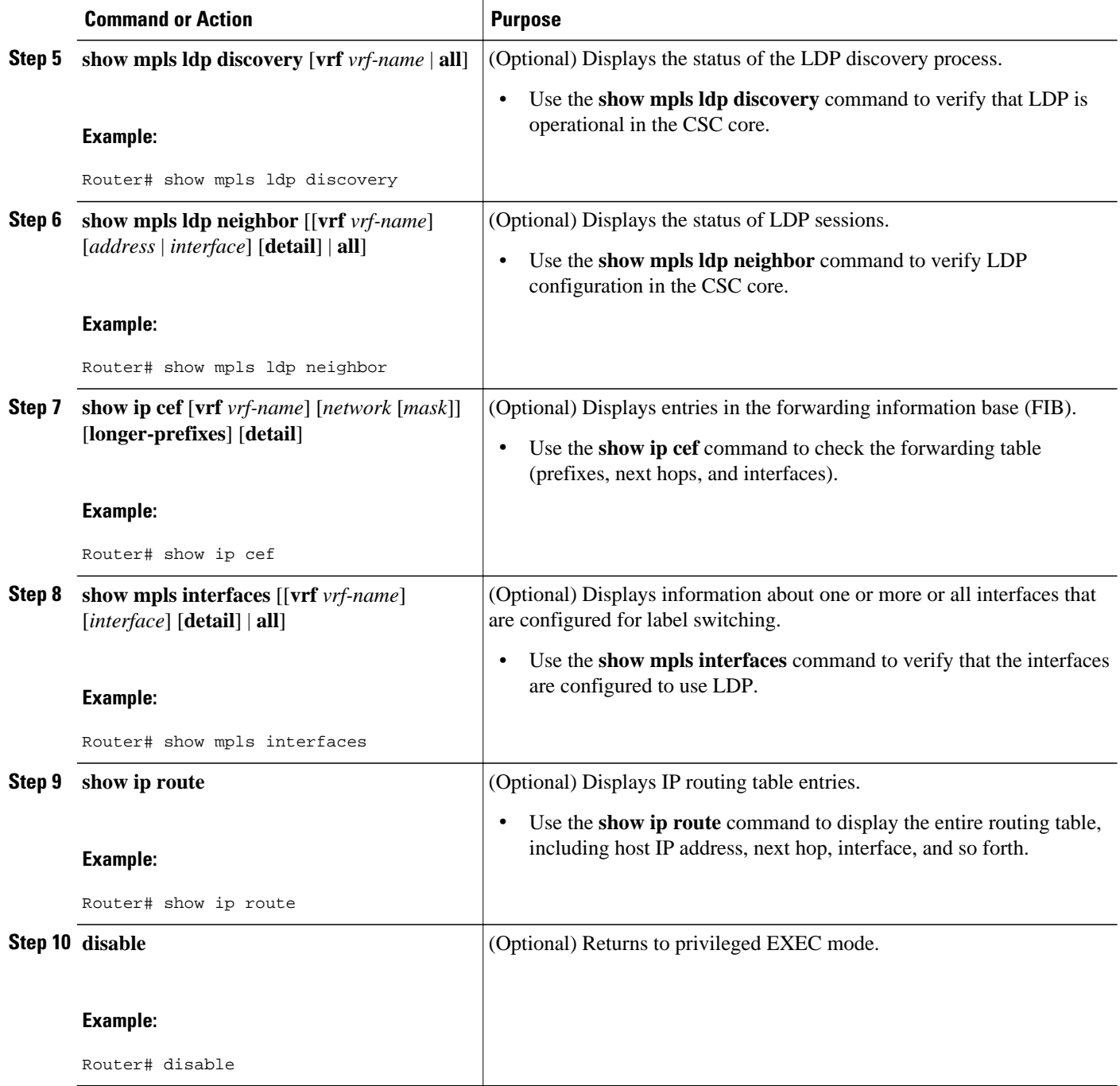

• Troubleshooting Tips, page 8

#### **Troubleshooting Tips**

You can use the **ping** and **trace** commands to verify complete MPLS connectivity in the core. You also get useful troubleshooting information from the additional **show** commands.

## <span id="page-8-0"></span>**Configuring VRFs for CSC-PE Routers**

Perform this task to configure VPN forwarding/routing instances (VRFs) for the backbone carrier edge (CSC-PE) routers.

#### **SUMMARY STEPS**

- **1. enable**
- **2. configure terminal**
- **3. ip vrf** *vrf-name*
- **4. rd** *route-distinguisher*
- **5. route-target** {**import** | **export** | **both**} *route-target-ext-community*
- **6. import map** *route-map*
- **7. exit**
- **8. interface** *type number*
- **9. ip vrf forwarding** *vrf-name*
- **10. end**

#### **DETAILED STEPS**

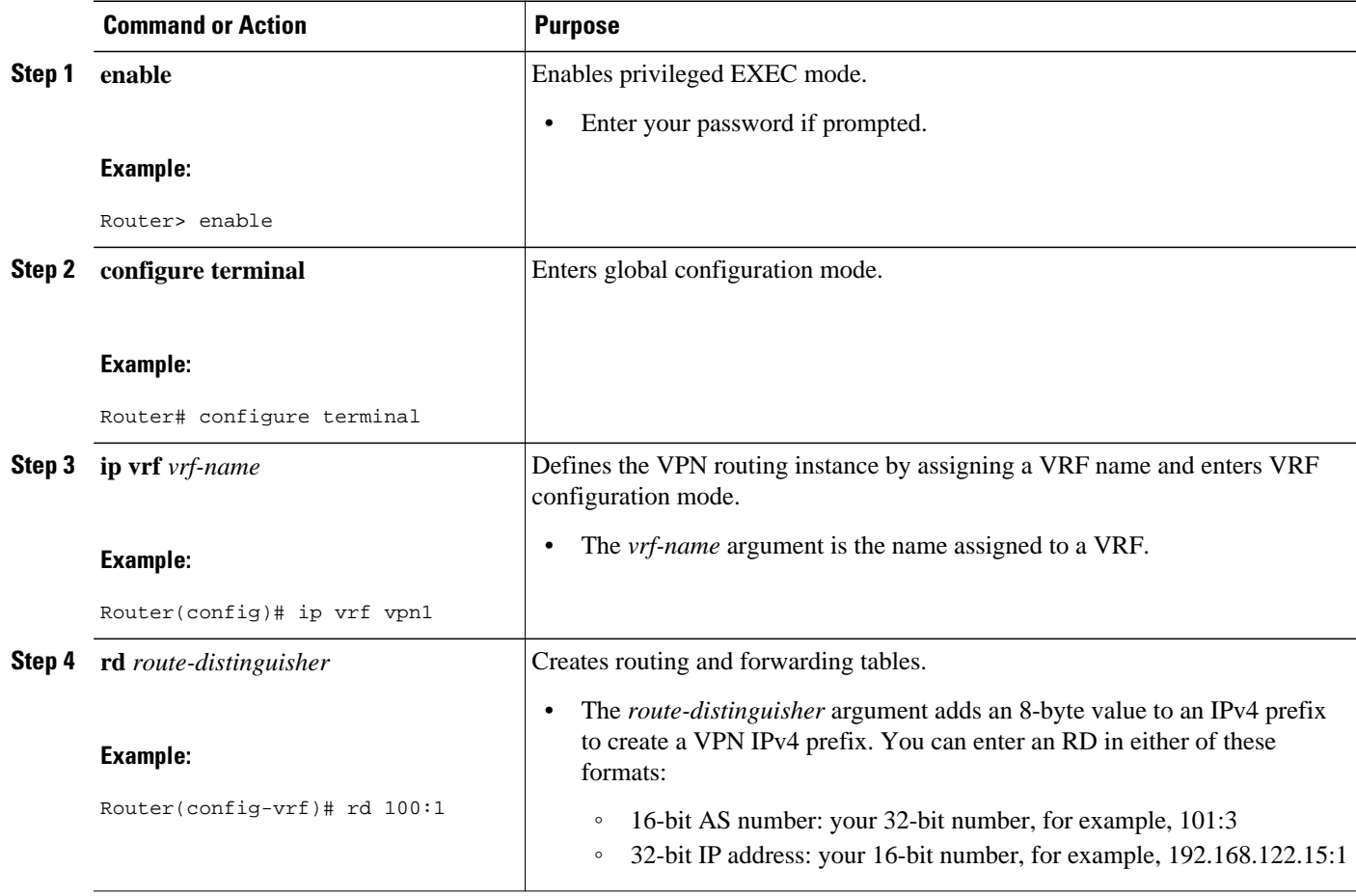

 $\overline{\phantom{a}}$ 

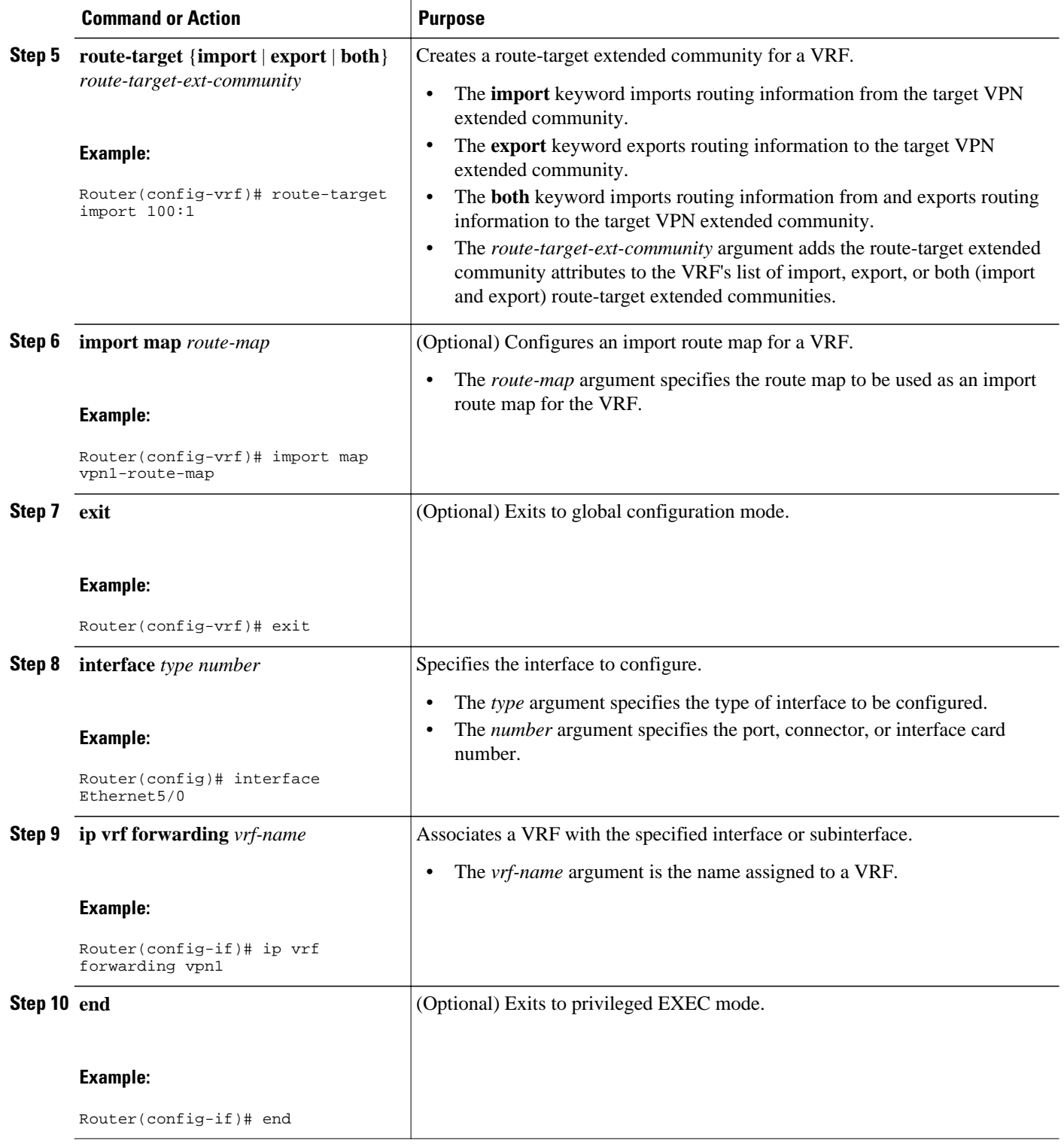

• [Troubleshooting Tips,](#page-10-0) page 11

#### <span id="page-10-0"></span>**Troubleshooting Tips**

Enter a **show ip vrf detail** command and make sure the MPLS VPN is up and associated with the right interfaces.

## **Configuring Multiprotocol BGP for VPN Connectivity in the Backbone Carrier**

Perform this task to configure Multiprotocol BGP (MP-BGP) connectivity in the backbone carrier.

#### **SUMMARY STEPS**

- **1. enable**
- **2. configure terminal**
- **3. router bgp** *as-number*
- **4. no bgp default ipv4-unicast**
- **5. neighbor** {*ip-address* | *peer-group-name*} **remote-as** *as-number*
- **6. neighbor** {*ip-address* | *peer-group-name*} **update-source** *interface-type*
- **7. address-family vpnv4** [**unicast**]
- **8. neighbor** {*ip-address* | *peer-group-name*} **send-community extended**
- **9. neighbor** {*ip-address* | *peer-group-name*} **activate**

**10. end**

#### **DETAILED STEPS**

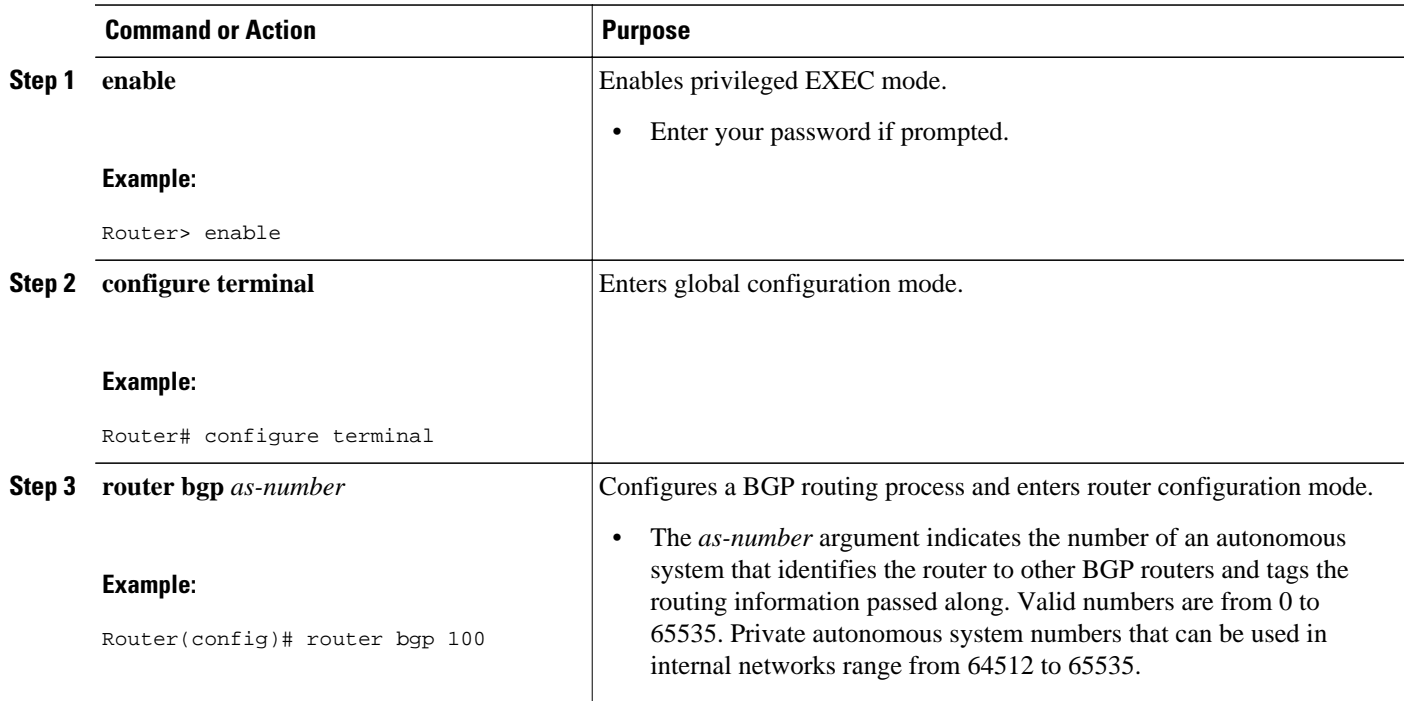

 $\overline{\phantom{a}}$ 

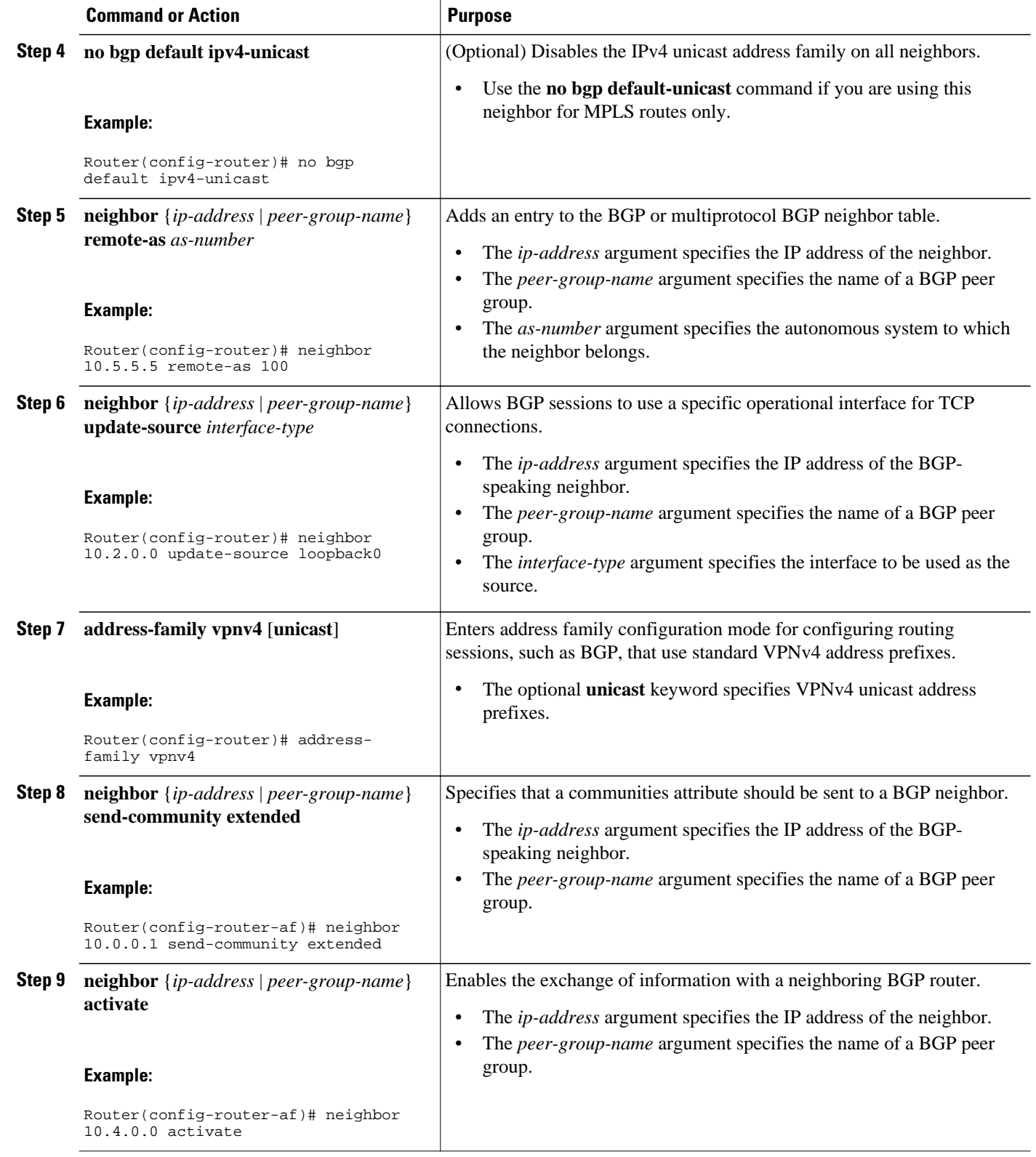

<span id="page-12-0"></span>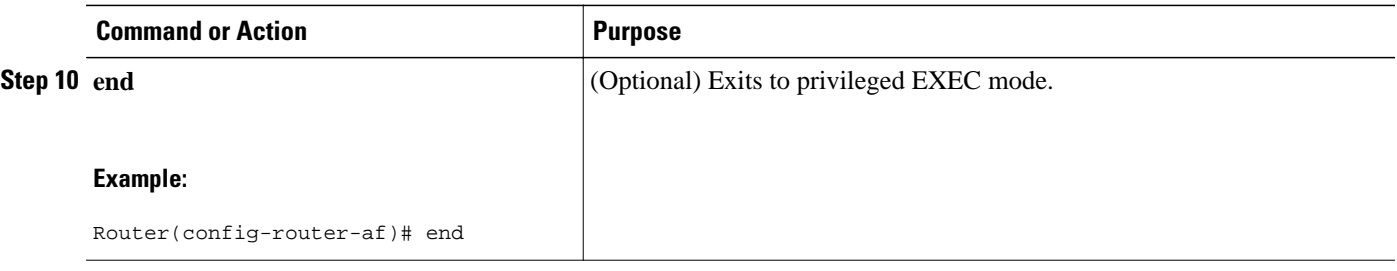

- Troubleshooting Tips
- Troubleshooting Tips, page 13

#### **Troubleshooting Tips**

You can enter a **show ip bgp neighbor** command to verify that the neighbors are up and running. If this command is not successful, enter a **debug ip bgp x.x.x.x events** command, where *x.x.x.x* is the IP address of the neighbor.

## **Configuring the CSC-PE and CSC-CE Routers**

Perform the following tasks to configure and verify links between a CSC-PE router and the carrier CSC-CE router for an MPLS VPN CSC network that uses BGP to distribute routes and MPLS labels.

The figure below shows the configuration for the peering with directly connected interfaces between CSC-PE and CSC-CE routers. This configuration is used as the example in the tasks that follow.

*Figure 3 Configuration for Peering with Directly Connected Interfaces Between CSC-PE and CSC-CE Routers*

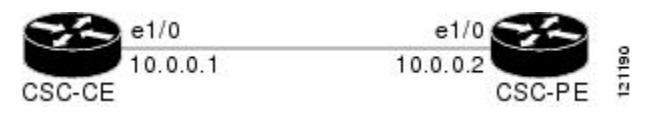

- Configuring CSC-PE Routers, page 13
- [Configuring CSC-CE Routers](#page-15-0), page 16
- [Verifying Labels in the CSC-PE Routers](#page-17-0), page 18
- [Verifying Labels in the CSC-CE Routers](#page-19-0), page 20

## **Configuring CSC-PE Routers**

Perform this task to configure the CSC-PE routers.

#### **SUMMARY STEPS**

- **1. enable**
- **2. configure terminal**
- **3. router bgp** *as-number*
- **4. address-family ipv4** [ **multicast** | **unicast** | **vrf** *vrf-name* ]
- **5. neighbor** {*ip-address* | *peer-group-name*} **remote-as** *as-number*
- **6. neighbor** {*ip-address* | *peer-group-name*} **activate**
- **7. neighbor** *ip-address* **as-override**
- **8. neighbor** *ip-address* **send-label**
- **9. exit-address-family**
- **10. end**

#### **DETAILED STEPS**

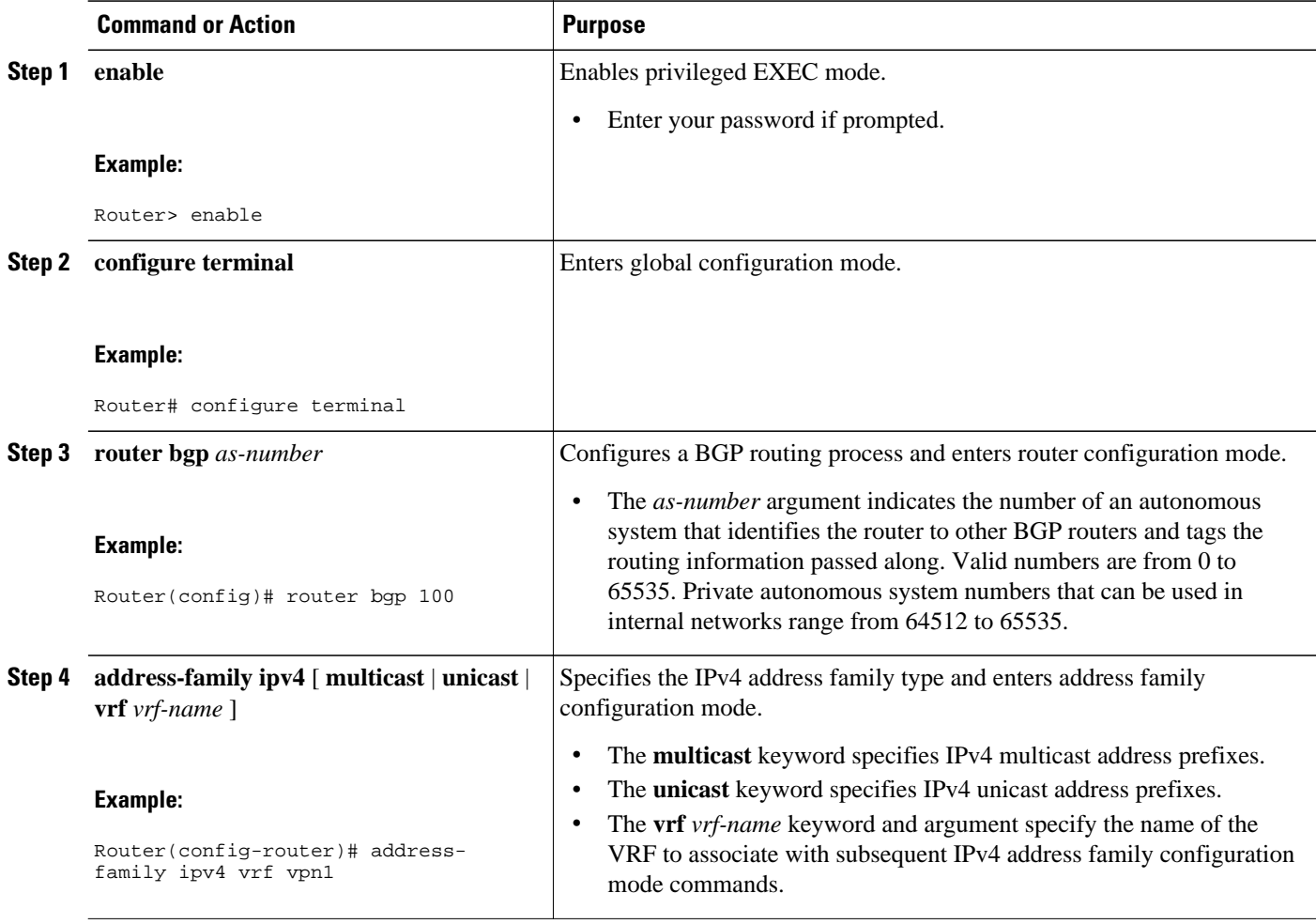

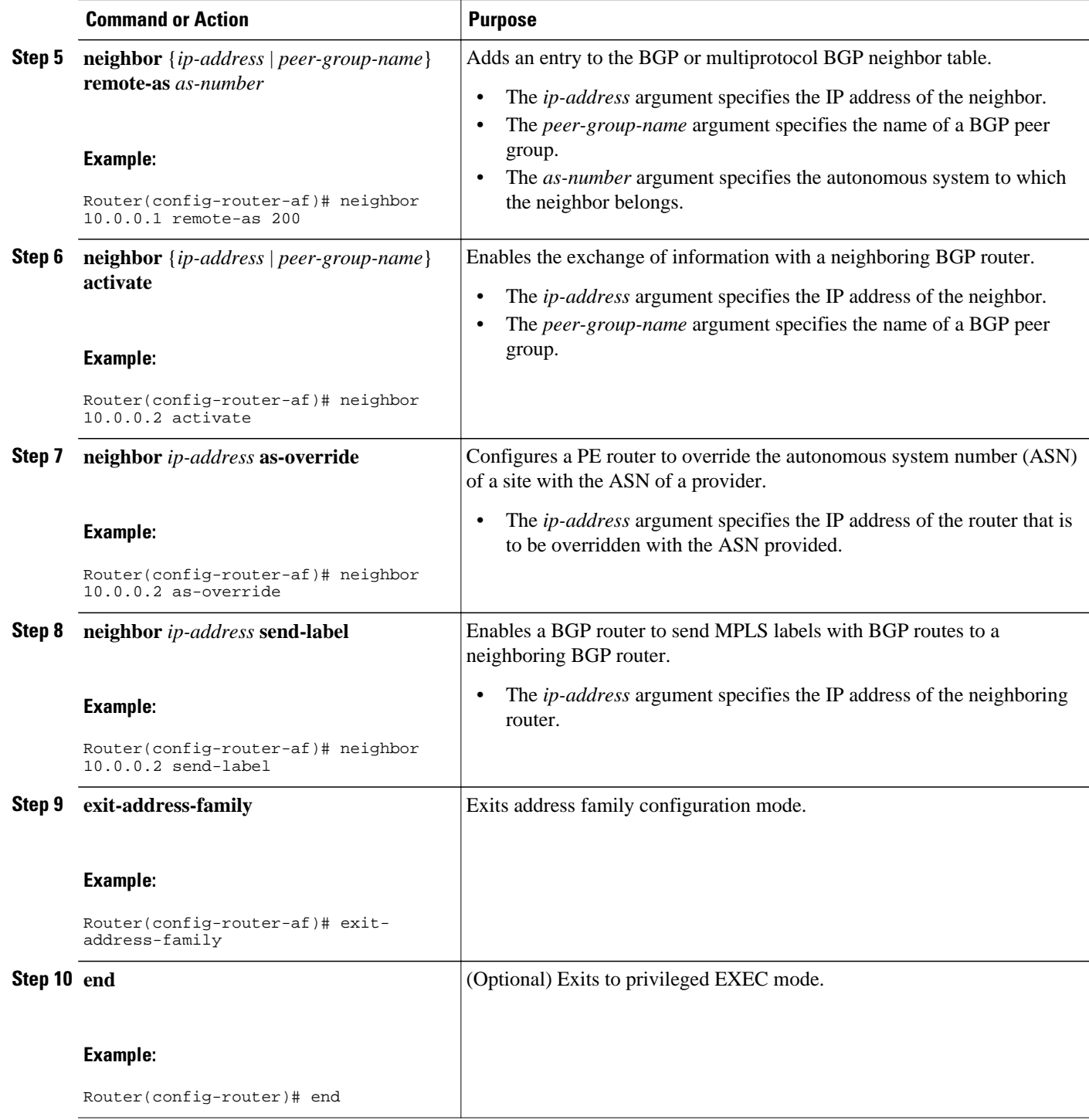

• Troubleshooting Tips, page 15

**Troubleshooting Tips**

<span id="page-15-0"></span>Enter a **show ip bgp neighbor** command to verify that the neighbors are up and running. Make sure you see the following line in the command output under Neighbor capabilities:

IPv4 MPLS Label capability:advertised and received

## **Configuring CSC-CE Routers**

Perform this task to configure the CSC-CE routers.

#### **SUMMARY STEPS**

- **1. enable**
- **2. configure terminal**
- **3. router bgp** *as-number*
- **4. address-family ipv4** [**multicast** | **unicast** | **vrf** *vrf-name*]
- **5. redistribute** *protocol*
- **6. neighbor** {*ip-address* | *peer-group-name*} **remote-as** *as-number*
- **7. neighbor** {*ip-address* | *peer-group-name*} **activate**
- **8. neighbor** *ip-address* **send-label**
- **9. exit-address-family**
- **10. end**

#### **DETAILED STEPS**

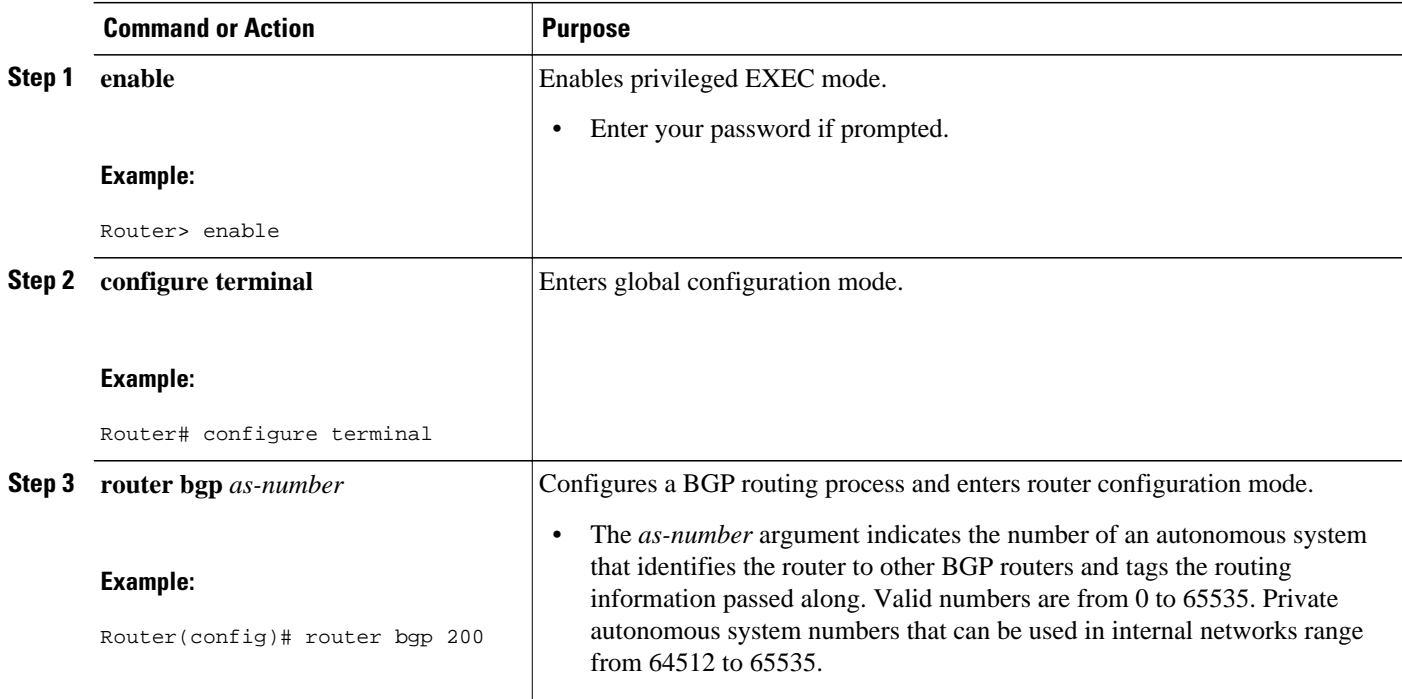

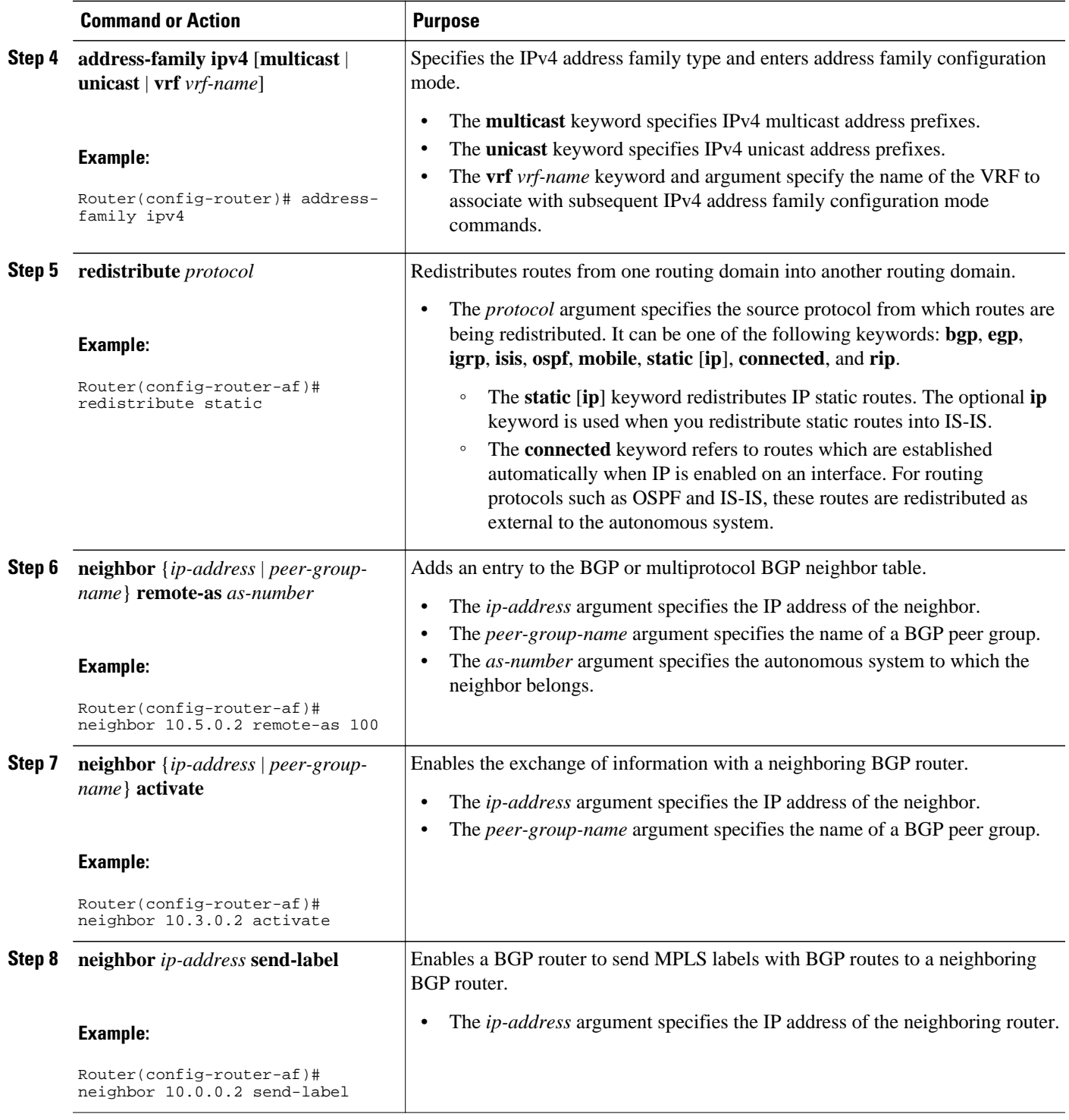

<span id="page-17-0"></span>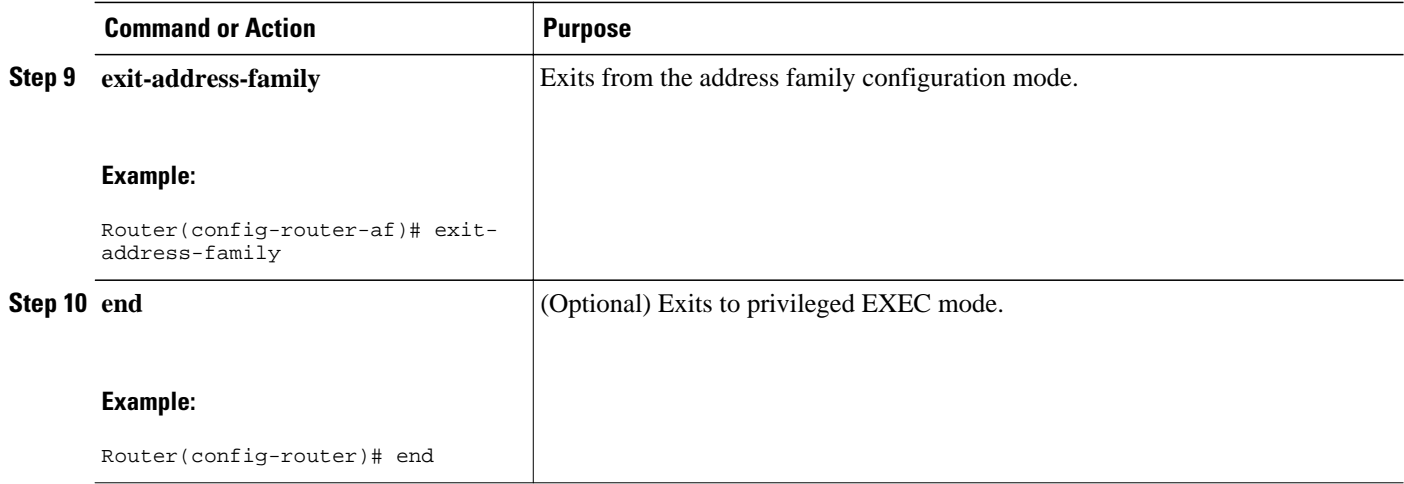

## **Verifying Labels in the CSC-PE Routers**

Perform this task to verify the labels in the CSC-PE routers.

#### **SUMMARY STEPS**

- **1. enable**
- **2. show ip bgp vpnv4** {**all** | **rd** *route-distinguisher* | **vrf** *vrf-name*} [**summary**] [**labels**]
- **3. show mpls interfaces** [**all**]
- **4. show ip route vrf** *vrf-name* [*prefix*]
- **5. show ip bgp vpnv4** {**all** | **rd** *route-distinguisher* | **vrf** *vrf-name*} [**summary**] [**labels**]
- **6. show ip cef** [**vrf** *vrf-name*] [*network* [*mask*]] [**longer-prefixes**] [**detail**]
- **7. show mpls forwarding-table** [**vrf** *vrf-name*] [{*network* {*mask* | *length*} | **labels** *label* [*label*] | **interface** *interface* | **next-hop** *address* | **lsp-tunnel** [*tunnel-id*]}] [**detail**]
- **8. traceroute vrf** [*vrf-name*] *ip-address*
- **9. disable**

#### **DETAILED STEPS**

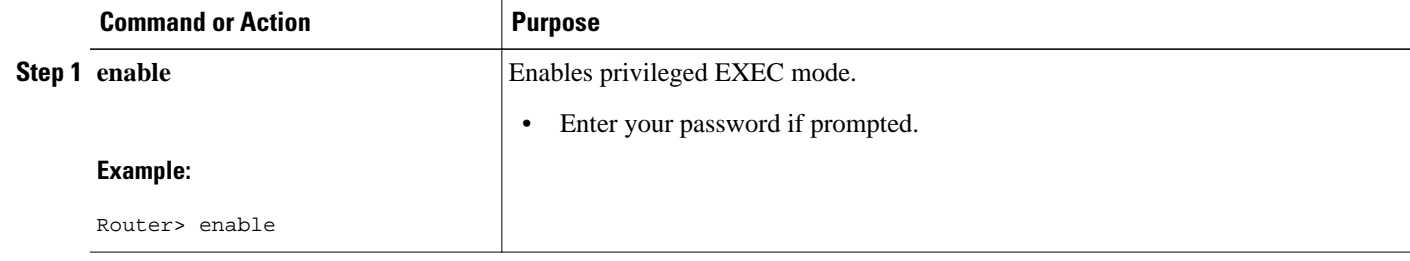

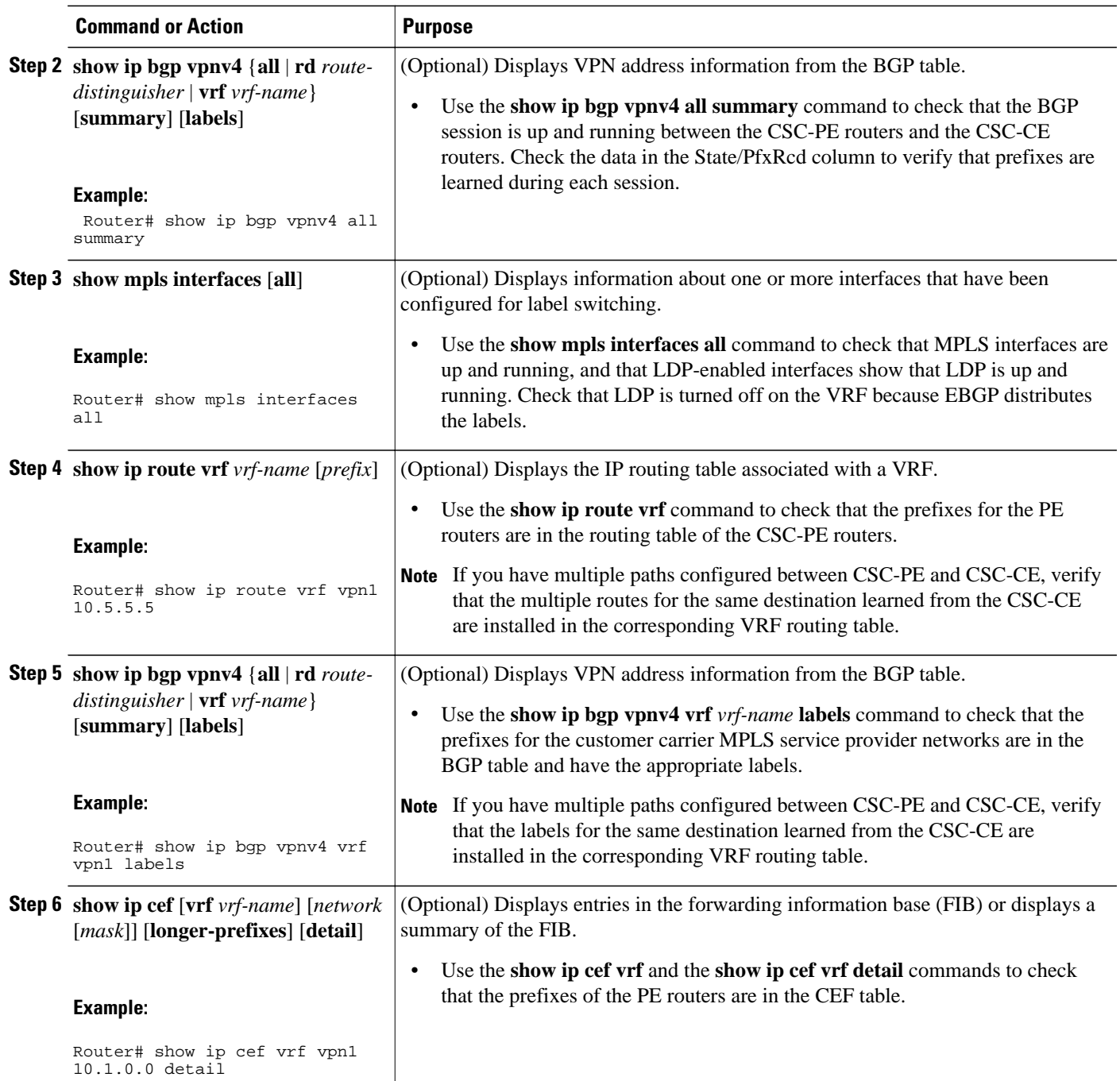

<span id="page-19-0"></span>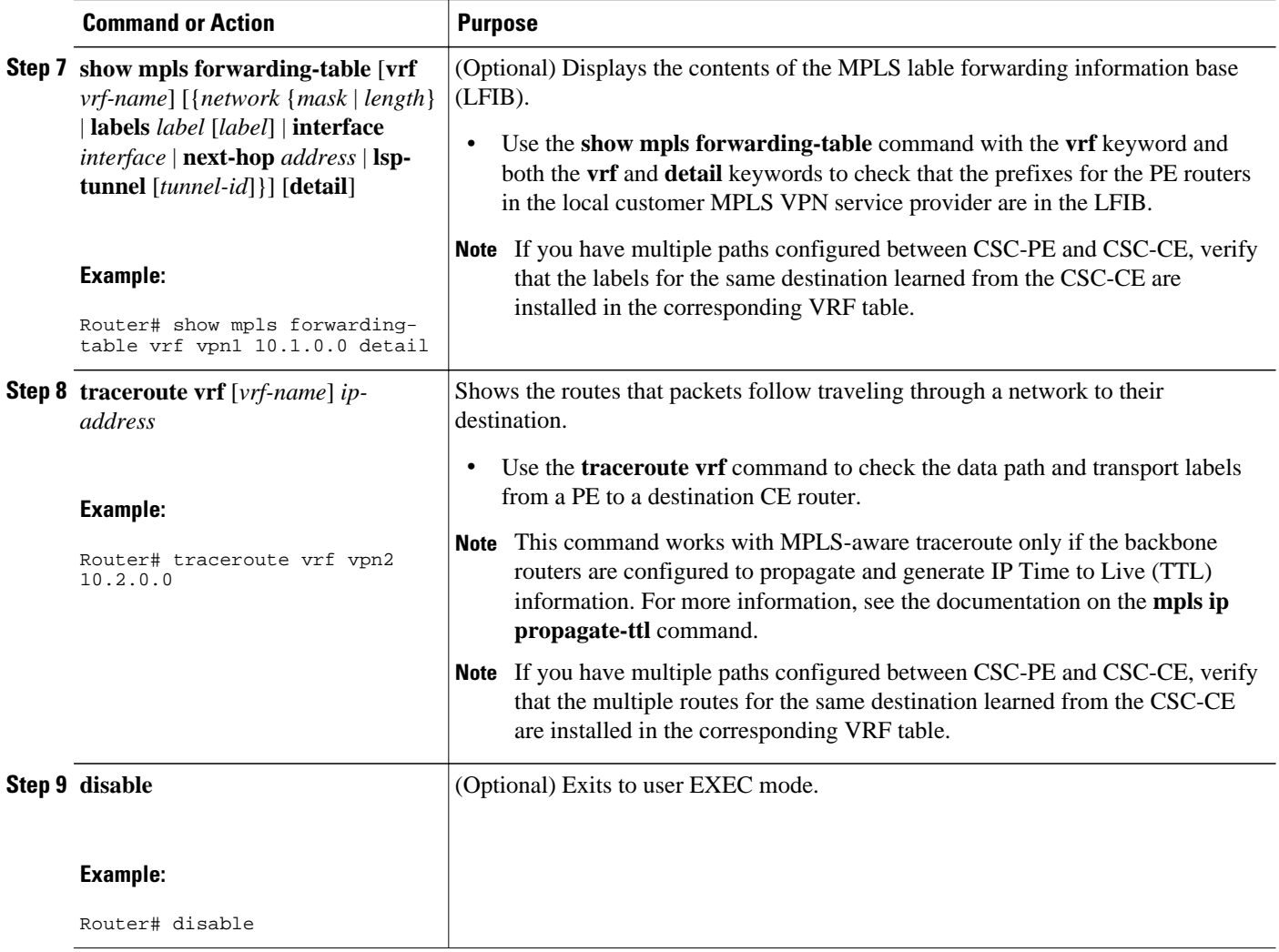

## **Verifying Labels in the CSC-CE Routers**

Perform this task to verify the labels in the CSC-CE routers.

#### **SUMMARY STEPS**

- **1. enable**
- **2. show ip bgp summary**
- **3. show ip route** [*address*]
- **4. show mpls ldp bindings** [*network* {*mask* | *length*}]
- **5. show ip cef** [*network* [*mask*]] [**longer-prefixes**] [**detail**]
- **6. show mpls forwarding table** [**vrf** *vrf-name*] [{*network* {*mask* | *length*} | **labels** *label* [- *label*] | **interface** *interface* | **next-hop** *address* | **lsp-tunnel** [*tunnel-id*]}] [**detail**]
- **7. show ip bgp labels**

#### **DETAILED STEPS**

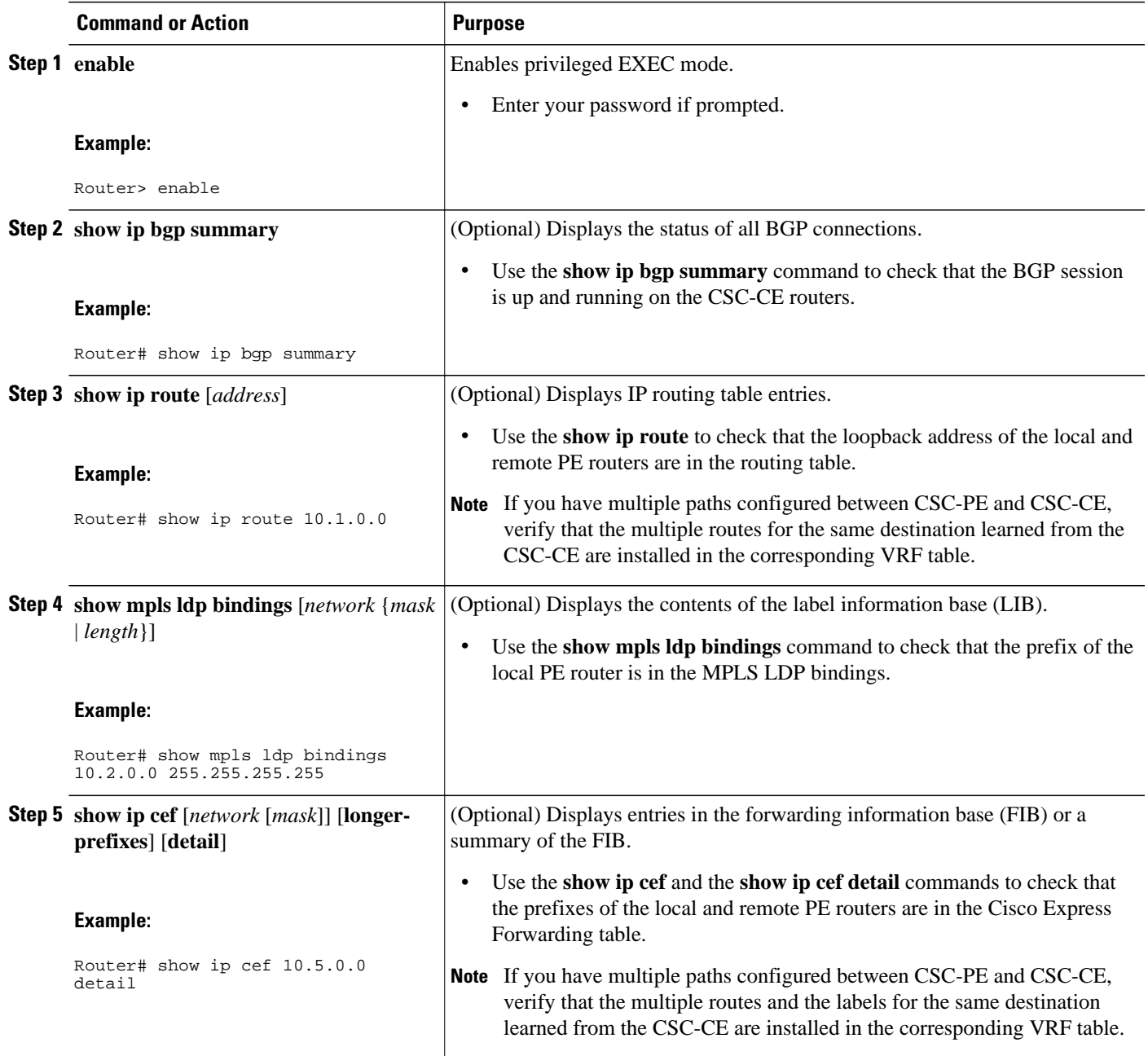

<span id="page-21-0"></span>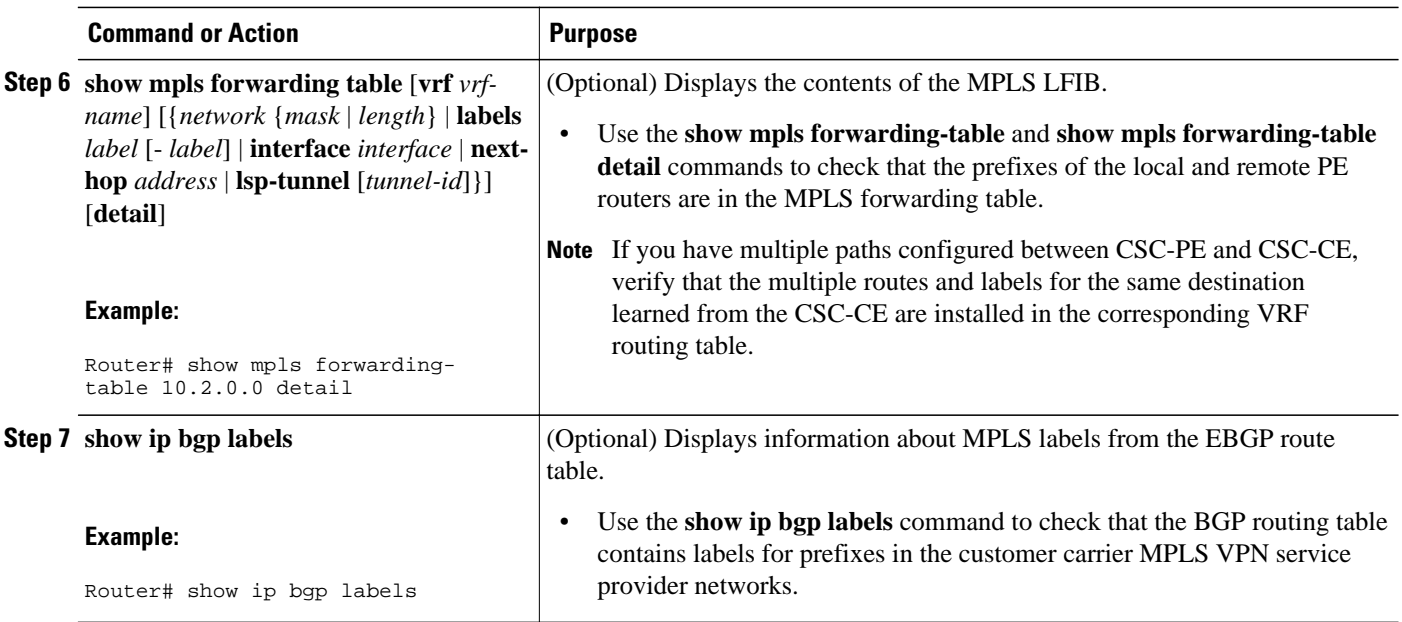

# **Configuring the Customer Carrier Network**

Perform the following tasks to configure and verify the customer carrier network. This requires setting up connectivity and routing functions for the customer carrier core (P) routers and the customer carrier edge (PE) routers.

- Prerequisites, page 22
- Verifying IP Connectivity in the Customer Carrier, page 22
- [Configuring a Customer Carrier Core Router as a Route Reflector](#page-22-0), page 23
- [Troubleshooting Tips,](#page-24-0) page 25

### **Prerequisites**

Before you configure an MPLS VPN CSC network that uses BGP to distribute routes and MPLS labels, you must configure the following on your customer carrier routers:

- An IGP routing protocol--BGP, OSPF, IS-IS, EIGRP, static, and so on. For information, see Configuring a Basic BGP Network, Configuring OSPF, Configuring a Basic IS-IS Network, and Configuring EIGRP.
- MPLS VPN functionality on the PE routers (for hierarchical VPNs only).
- Label Distribution Protocol (LDP) on P and PE routers (for hierarchical VPNs only). For information, see How to Configure MPLS LDP.

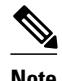

**Note** You must configure the items in the preceding list before performing the tasks in this section.

### **Verifying IP Connectivity in the Customer Carrier**

Perform this task to verify IP connectivity in the customer carrier.

#### <span id="page-22-0"></span>**SUMMARY STEPS**

- **1. enable**
- **2. ping** [*protocol*] {*host-name* | *system-address*}
- **3. trace** [*protocol*] [*destination*]
- **4. show ip route**
- **5. disable**

#### **DETAILED STEPS**

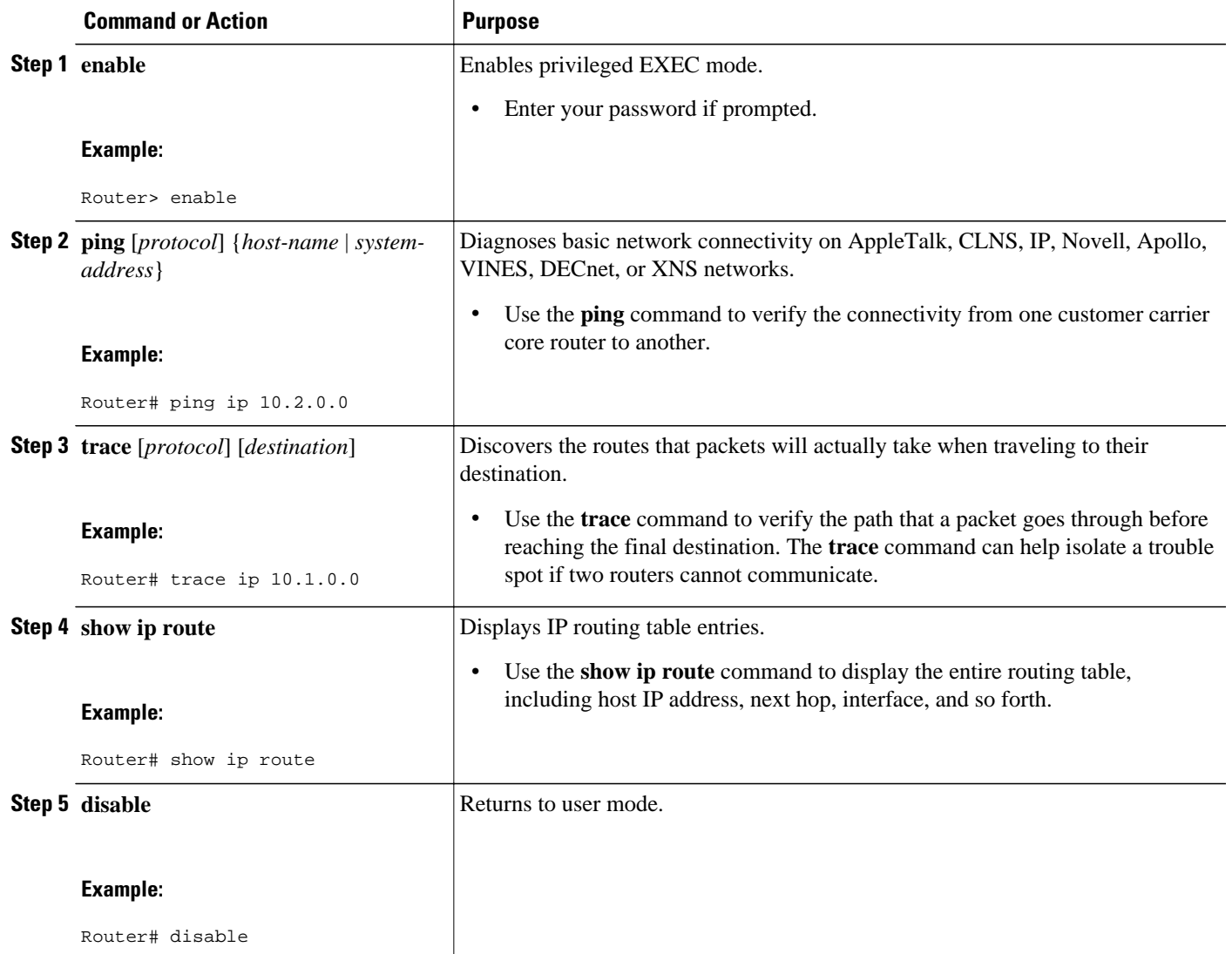

## **Configuring a Customer Carrier Core Router as a Route Reflector**

Perform this task to configure a customer carrier core (P) router as a route reflector of multiprotocol BGP prefixes.

#### **SUMMARY STEPS**

- **1. enable**
- **2. configure terminal**
- **3. router bgp** *as-number*
- **4. neighbor** {*ip-address* | *peer-group-name*} **remote-as** *as-number*
- **5. address-family vpnv4** [**unicast**]
- **6. neighbor** {*ip-address* | *peer-group-name*} **activate**
- **7. neighbor** *ip-address* **route-reflector-client**
- **8. exit-address-family**
- **9. end**

#### **DETAILED STEPS**

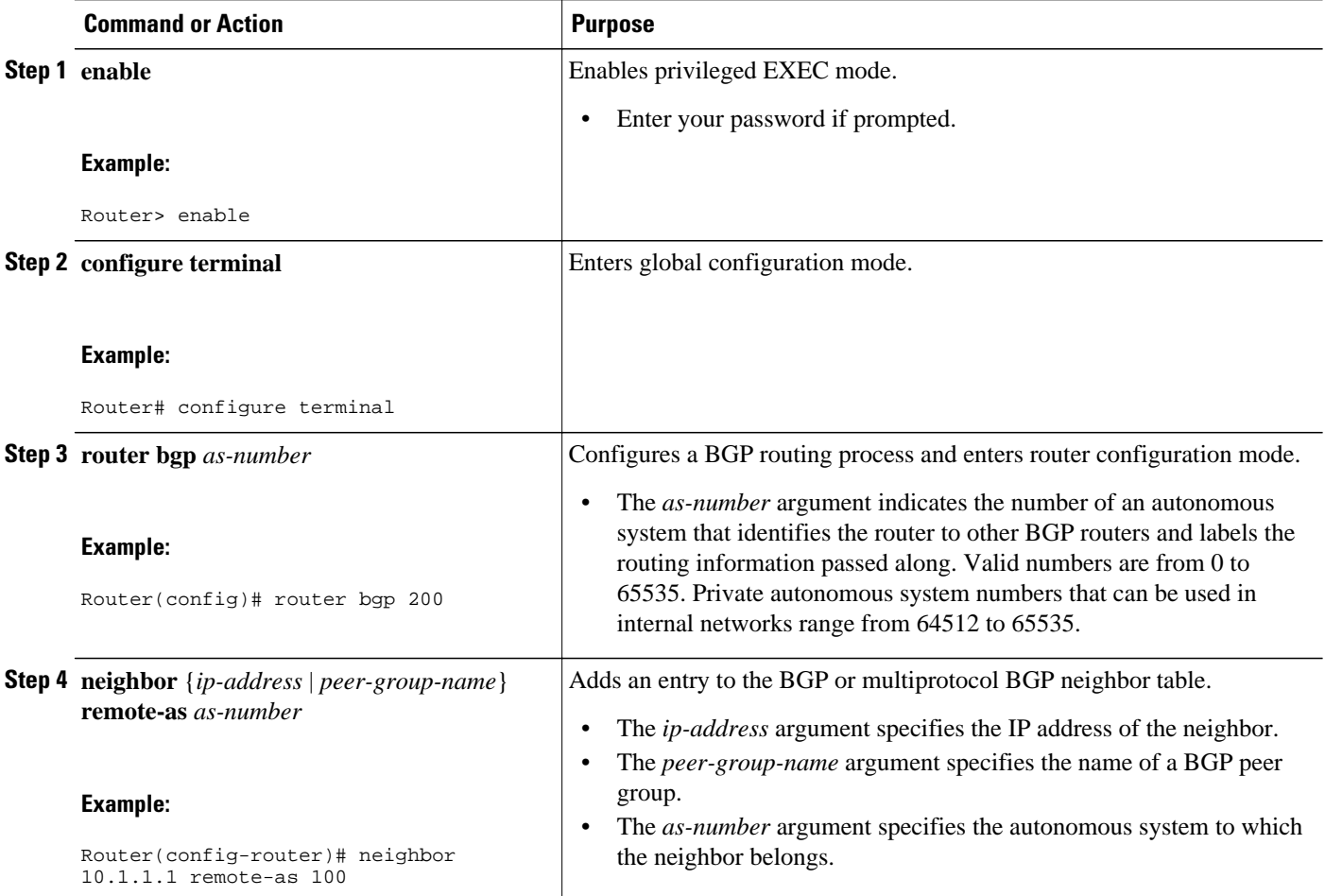

<span id="page-24-0"></span>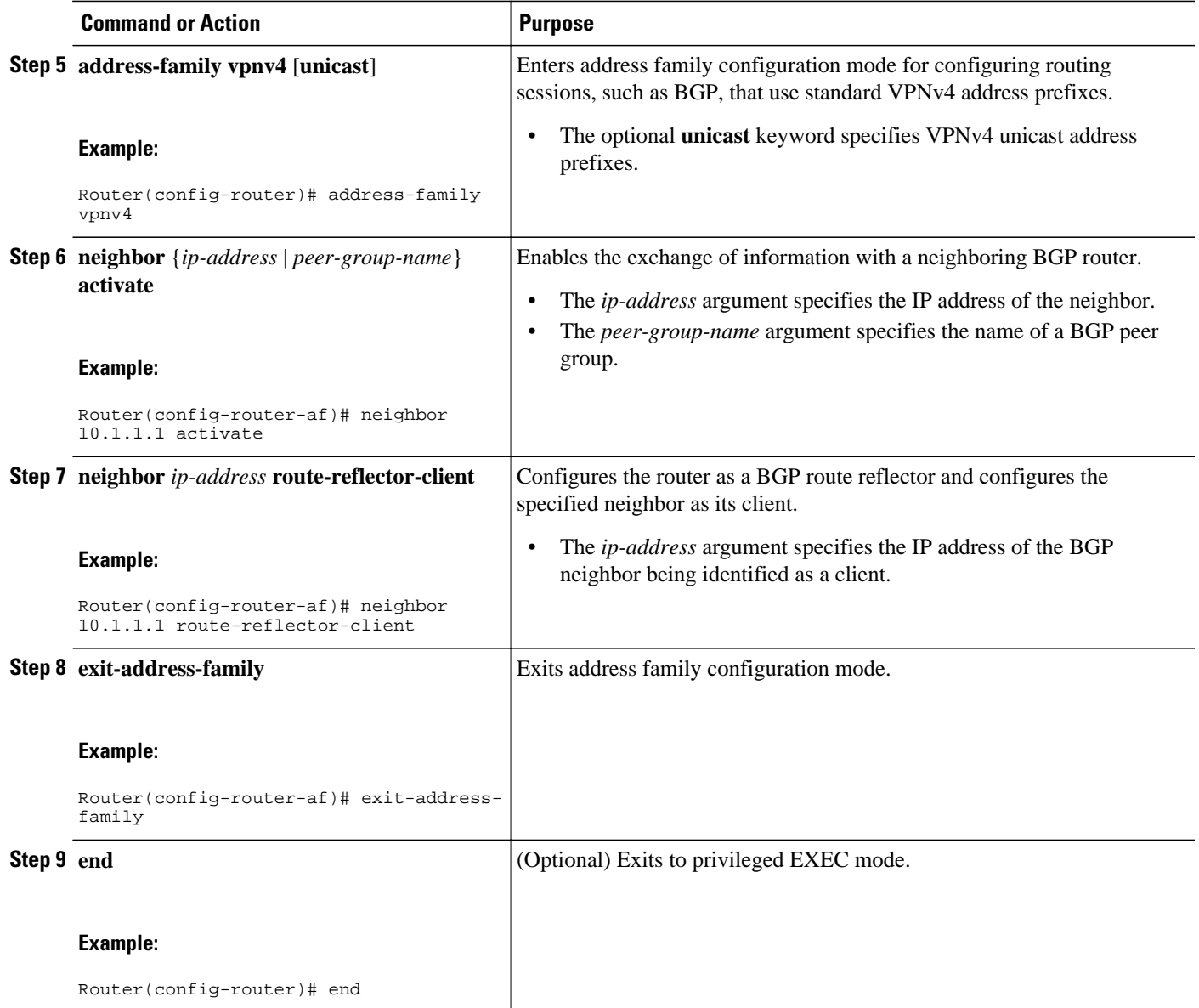

## **Troubleshooting Tips**

By default, neighbors that are defined using the **neighbor remote-as** command in router configuration mode exchange only unicast address prefixes. For neighbors to exchange other address prefix types, such as multicast and VPNv4, you must also activate neighbors using the **neighbor activate** command in address family configuration mode, as shown.

Route reflectors and clients (neighbors or internal BGP peer groups) that are defined in router configuration mode using the **neighbor route-reflector-client** command reflect unicast address prefixes to and from those clients by default. To cause them to reflect prefixes for other address families, such as multicast, define the reflectors and clients in address family configuration mode, using the **neighbor route-reflectorclient** command, as shown.

## <span id="page-25-0"></span>**Configuring the Customer Site for Hierarchical VPNs**

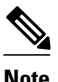

**Note** This section applies only to customer carrier networks that use BGP to distribute routes and MPLS labels.

Perform the following tasks to configure and verify the customer site for hierarchical VPNs:

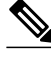

**Note** This section applies to hierarchical VPNs only.

- Defining VPNs on PE Routers for Hierarchical VPNs, page 26
- [Configuring BGP Routing Sessions on the PE Routers for Hierarchical VPNs,](#page-27-0) page 28
- [Verifying Labels in Each PE Router for Hierarchical VPNs,](#page-28-0) page 29
- [Configuring CE Routers for Hierarchical VPNs,](#page-29-0) page 30
- [Verifying IP Connectivity in the Customer Site](#page-31-0), page 32

### **Defining VPNs on PE Routers for Hierarchical VPNs**

Perform this task to define VPNs on PE routers.

#### **SUMMARY STEPS**

- **1. enable**
- **2. configure terminal**
- **3. ip vrf** *vrf-name*
- **4. rd** *route-distinguisher*
- **5. route-target** {**import** | **export** | **both**} *route-target-ext-community*
- **6. import map** *route-map*
- **7. ip vrf forwarding** *vrf-name*
- **8. exit**

#### **DETAILED STEPS**

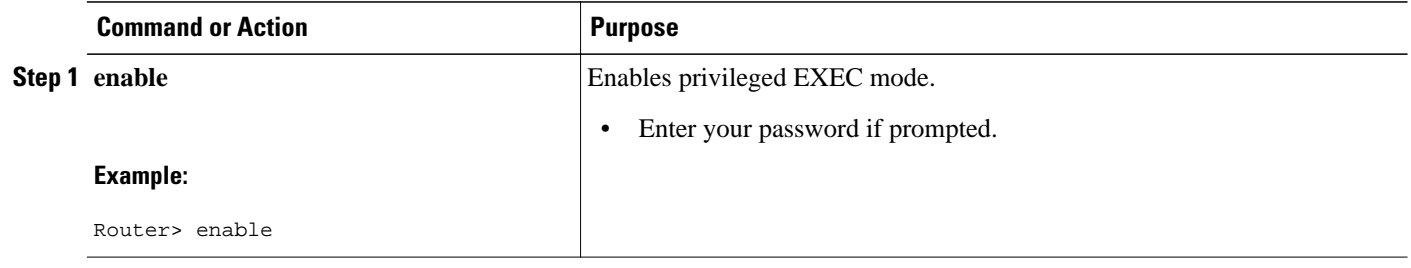

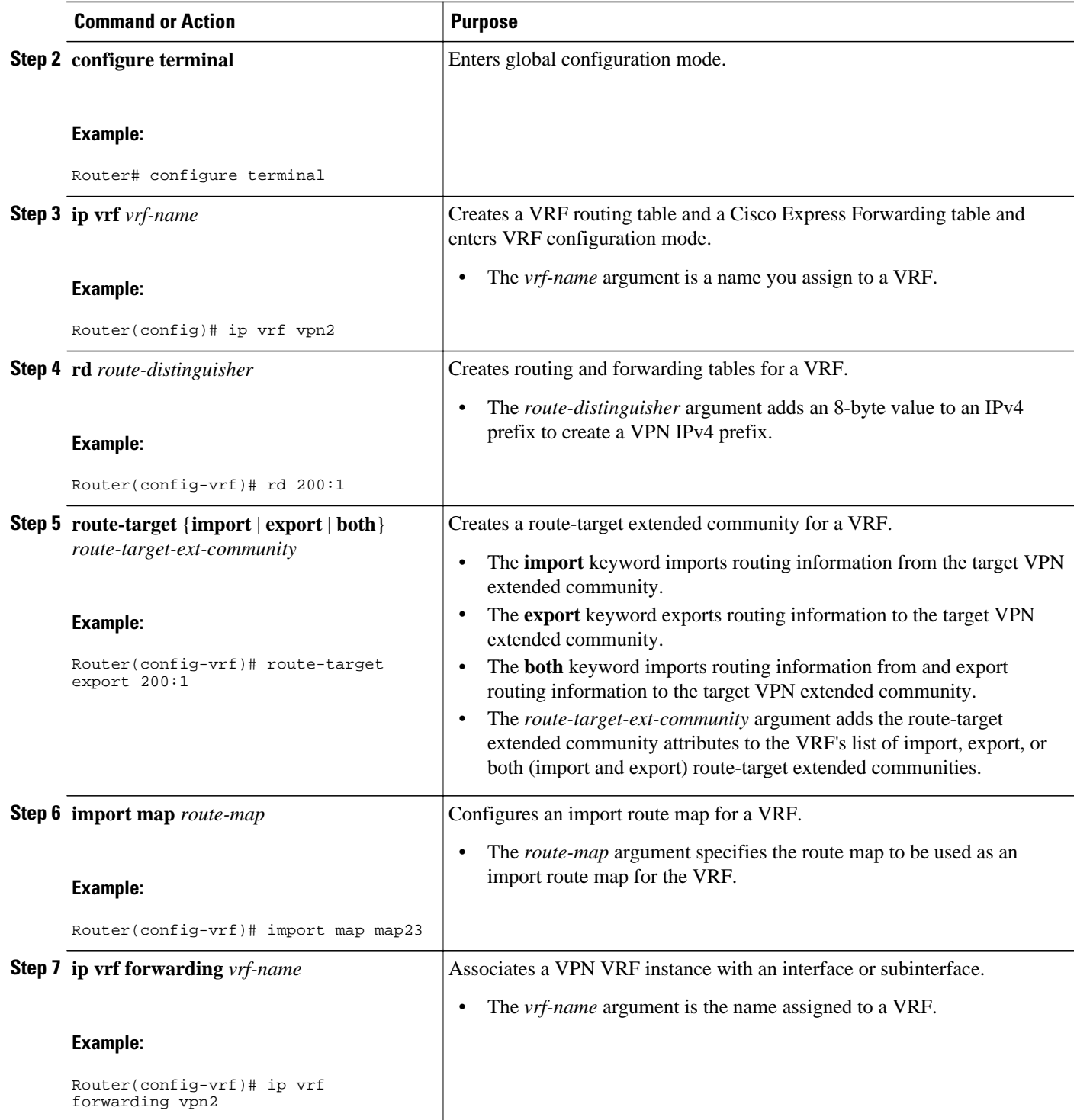

<span id="page-27-0"></span>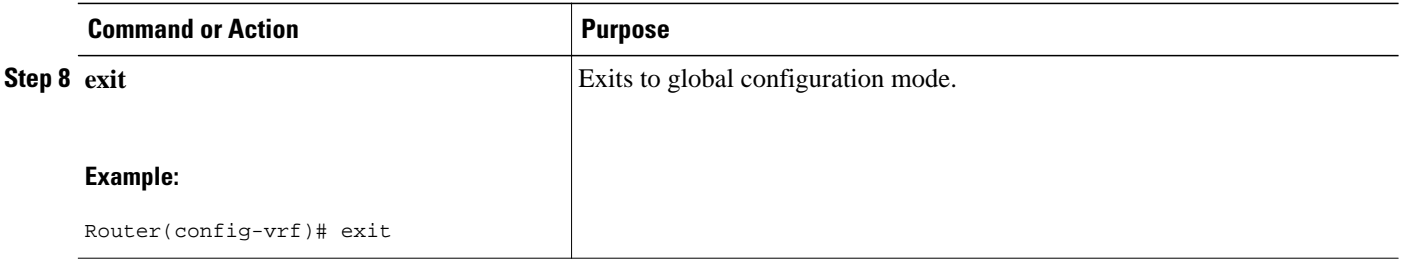

## **Configuring BGP Routing Sessions on the PE Routers for Hierarchical VPNs**

Perform this task to configure BGP routing sessions on the PE routers for PE-to-CE router communication.

#### **SUMMARY STEPS**

- **1. enable**
- **2. configure terminal**
- **3. router bgp** *as-number*
- **4. address-family ipv4** [**multicast** | **unicast** | **vrf** *vrf-name*]
- **5. neighbor** {*ip-address* | *peer-group-name*} **remote-as** *as-number*
- **6. neighbor** {*ip-address* | *peer-group-name*} **activate**
- **7. end**

#### **DETAILED STEPS**

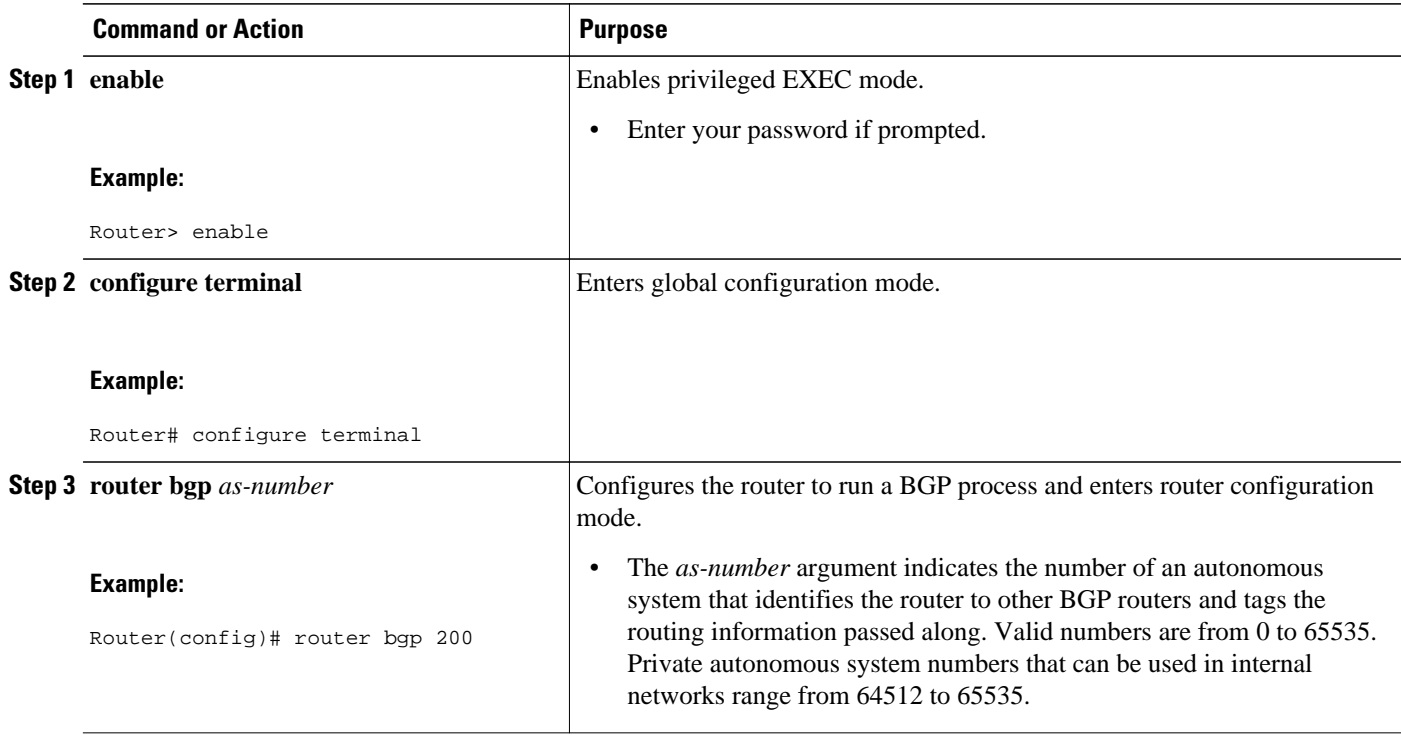

<span id="page-28-0"></span>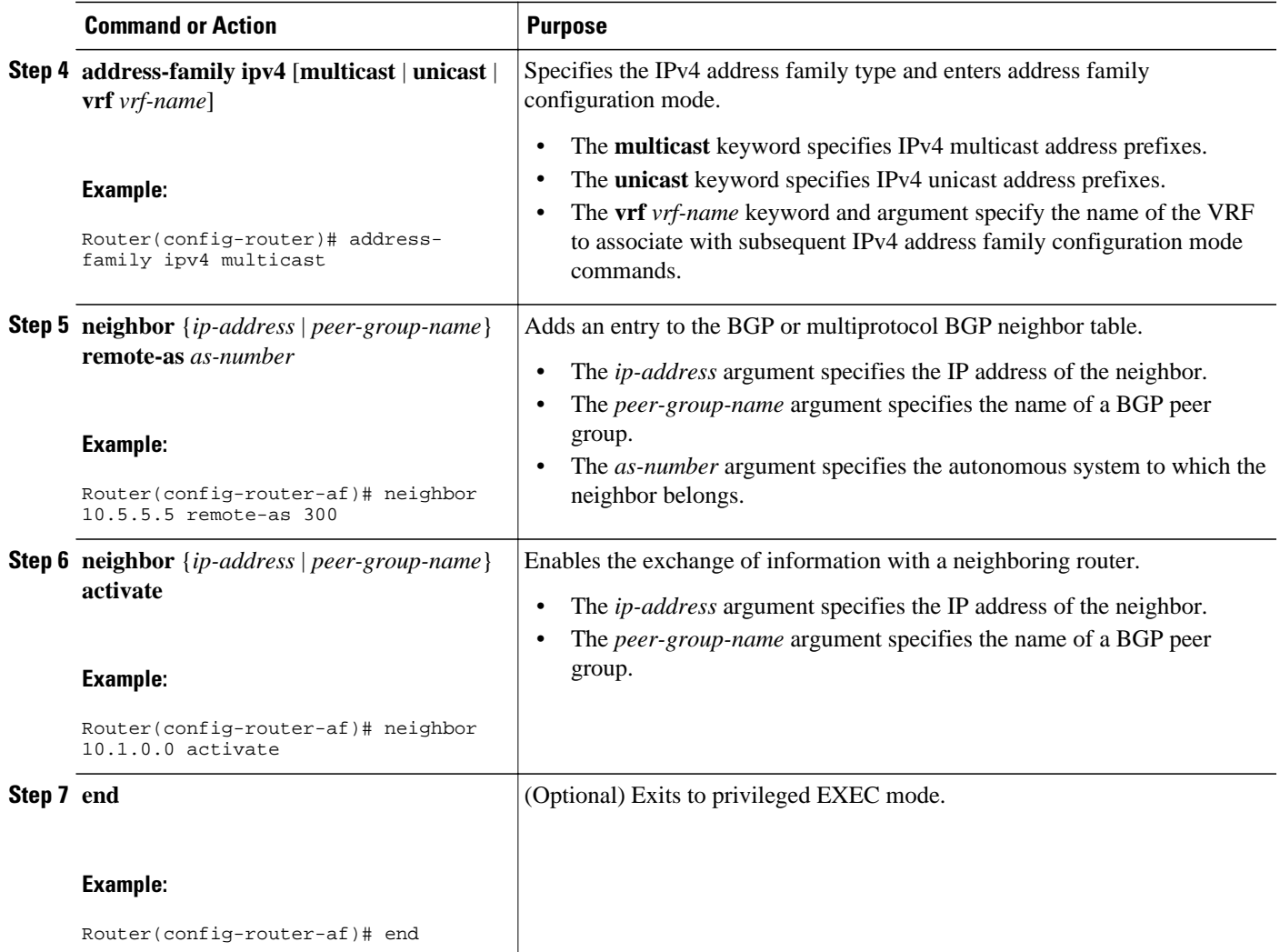

## **Verifying Labels in Each PE Router for Hierarchical VPNs**

Perform this task to verify labels in each PE router for hierarchical VPNs.

#### **SUMMARY STEPS**

- **1. enable**
- **2. show ip route vrf** *vrf-name* [*prefix*]
- **3. show mpls forwarding-table** [**vrf** *vrf-name*] [*prefix*] [**detail**]
- **4. show ip cef** [*network* [*mask* [**longer-prefix**]]] [**detail**]
- **5. show ip cef vrf** *vrf-name* [*ip-prefix*]
- **6. exit**

#### <span id="page-29-0"></span>**DETAILED STEPS**

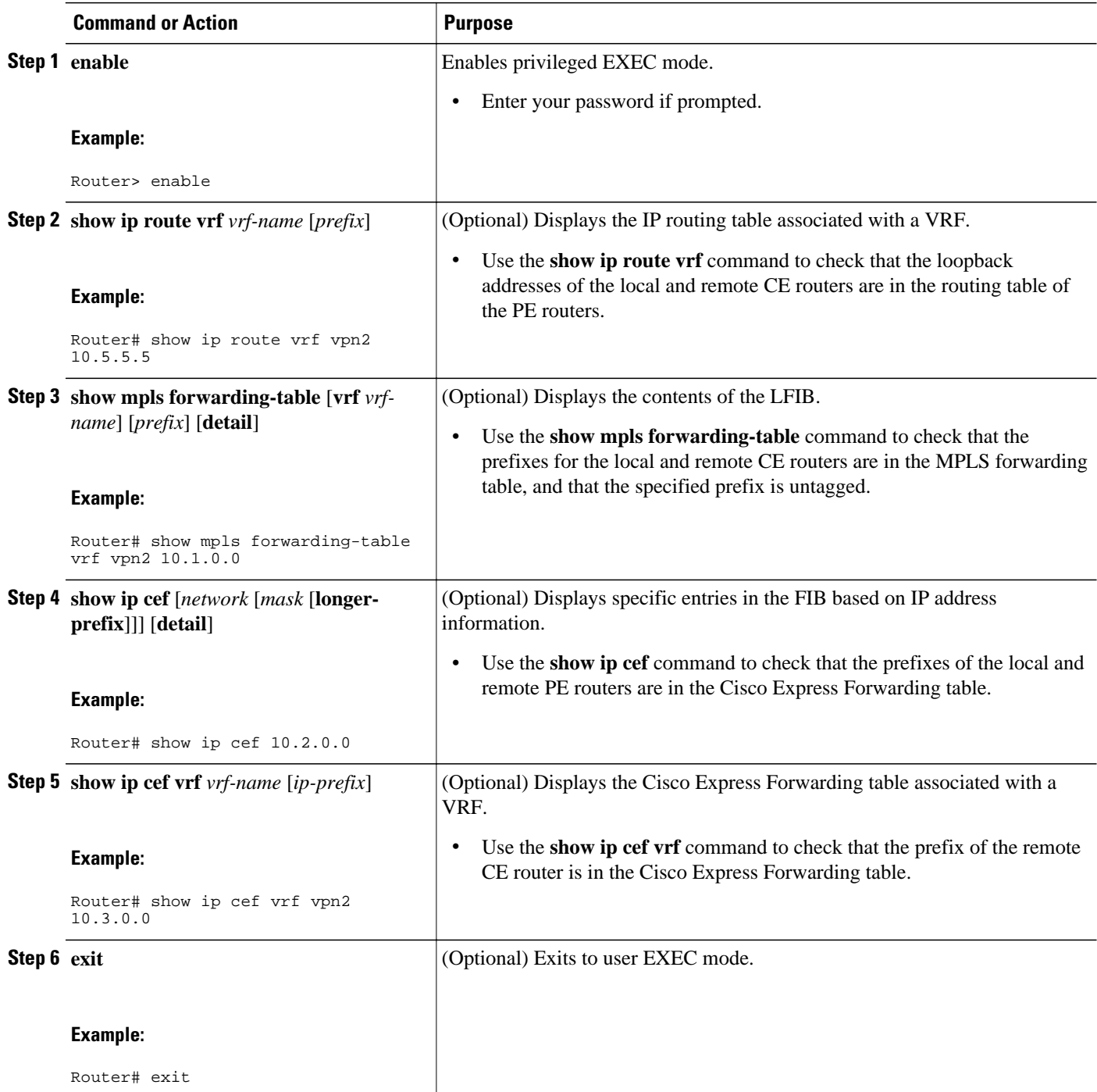

## **Configuring CE Routers for Hierarchical VPNs**

Perform this task to configure CE routers for hierarchical VPNs. This configuration is the same as that for an MPLS VPN that is not in a hierarchical topology.

#### **SUMMARY STEPS**

- **1. enable**
- **2. configure terminal**
- **3. ip cef** [**distributed**]
- **4. interface** *type number*
- **5. ip addres** *ip-address mask* [**secondary**]
- **6. exit**
- **7. router bgp** *as-number*
- **8. redistribute** *protocol*
- **9. neighbor** {*ip-address* | *peer-group-name*} **remote-as** *as-number*

**10. end**

#### **DETAILED STEPS**

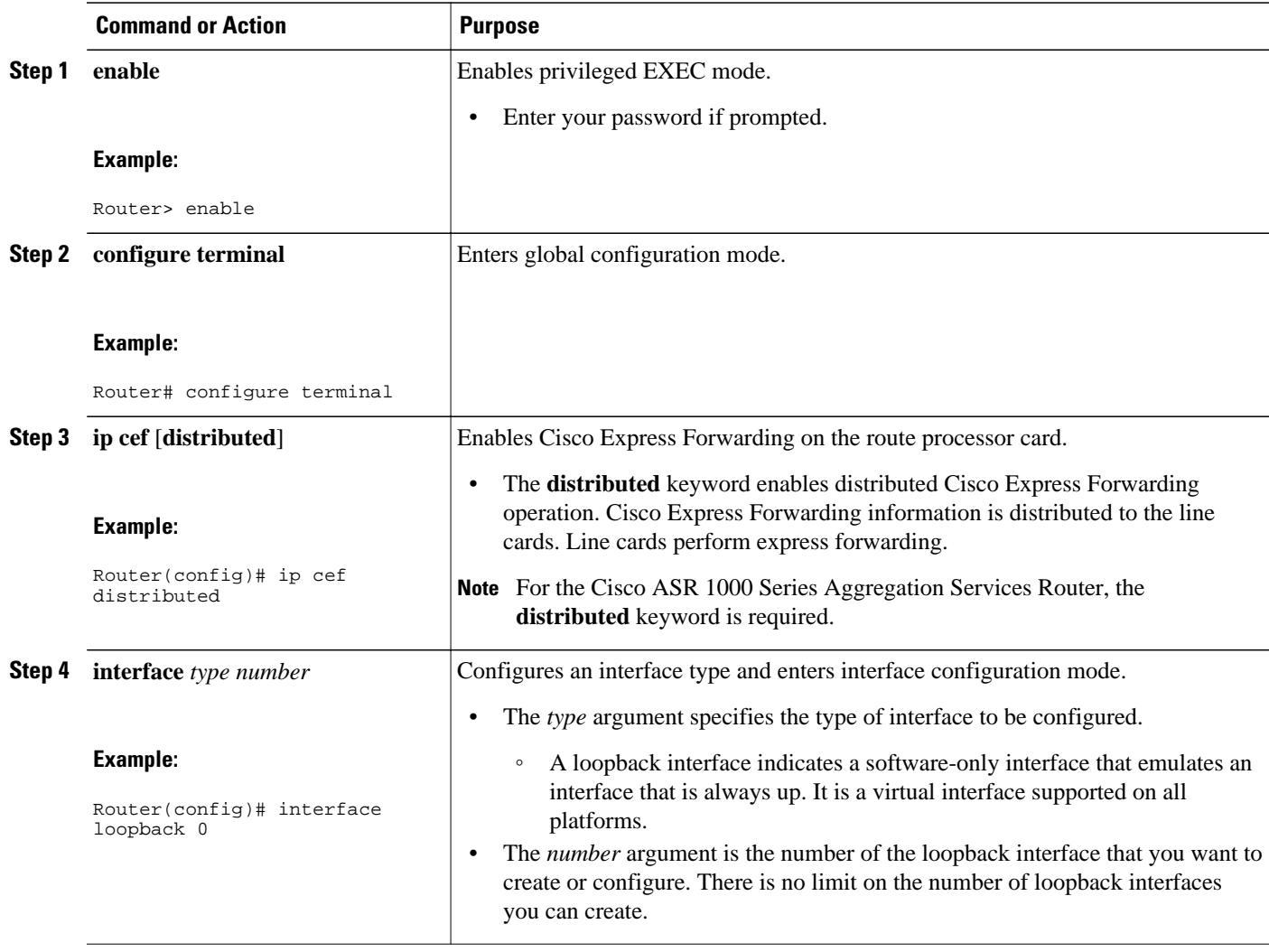

<span id="page-31-0"></span>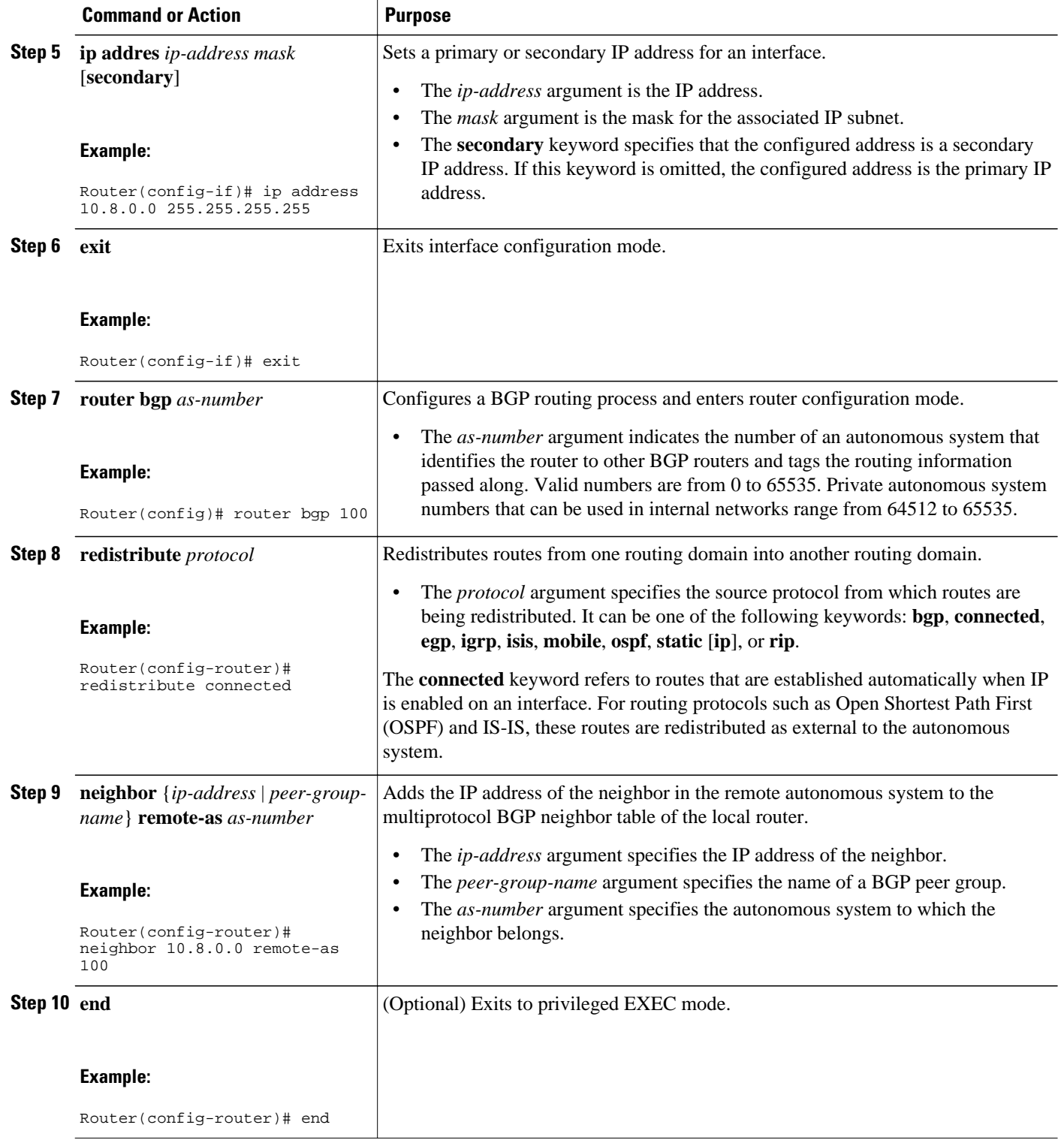

# **Verifying IP Connectivity in the Customer Site**

Perform this task to verify IP connectivity in the customer site.

#### **SUMMARY STEPS**

- **1. enable**
- **2. show ip route** [*ip-address* [*mask*]] [**longer-prefixes**] | *protocol* [*process-id*] | **list** [*access-list-number* | *access-list-name* ] | **static download**
- **3. ping** [*protocol*] {*host-name* | *system-address*}
- **4. trace** [*protocol*] [*destination*]
- **5. disable**

#### **DETAILED STEPS**

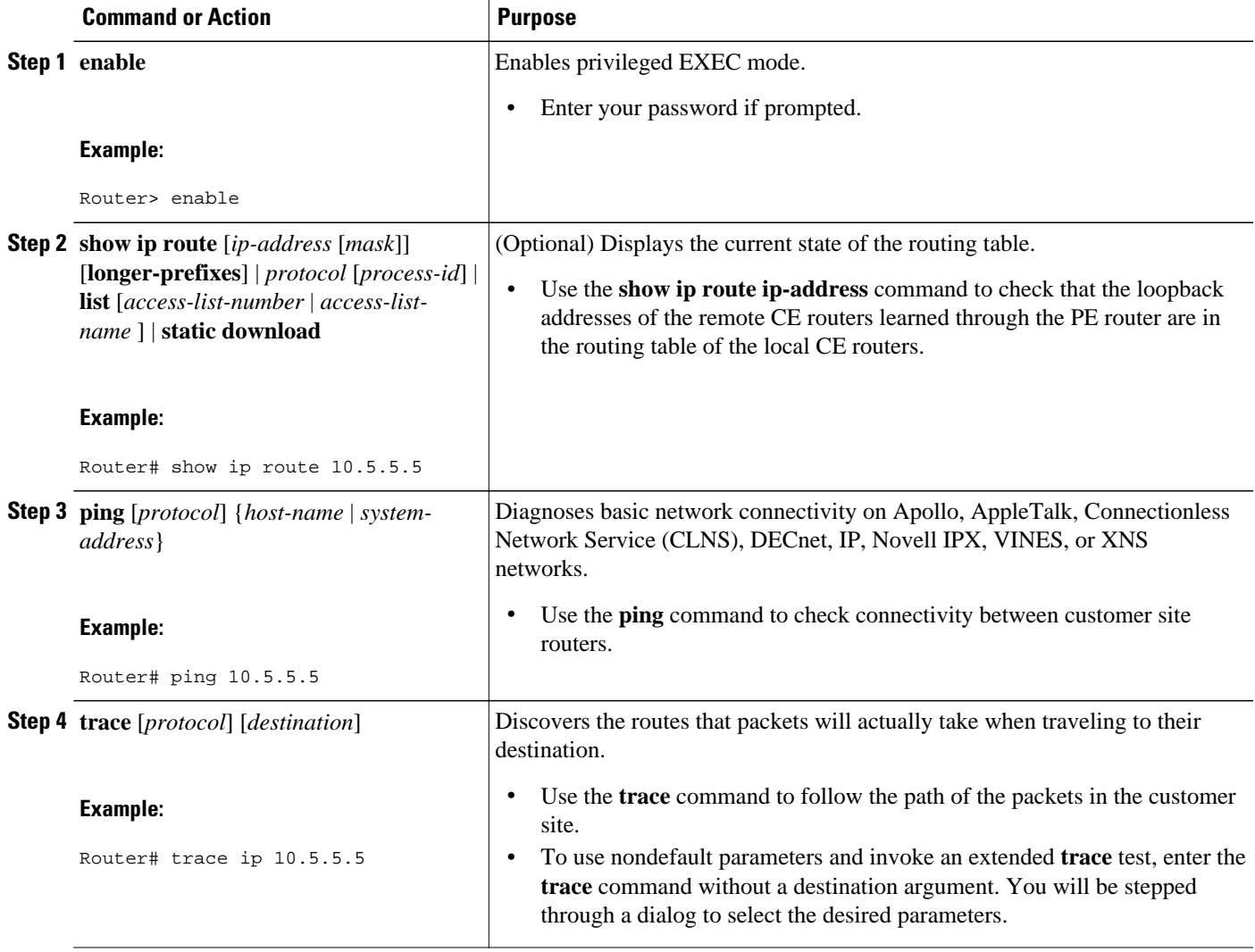

<span id="page-33-0"></span>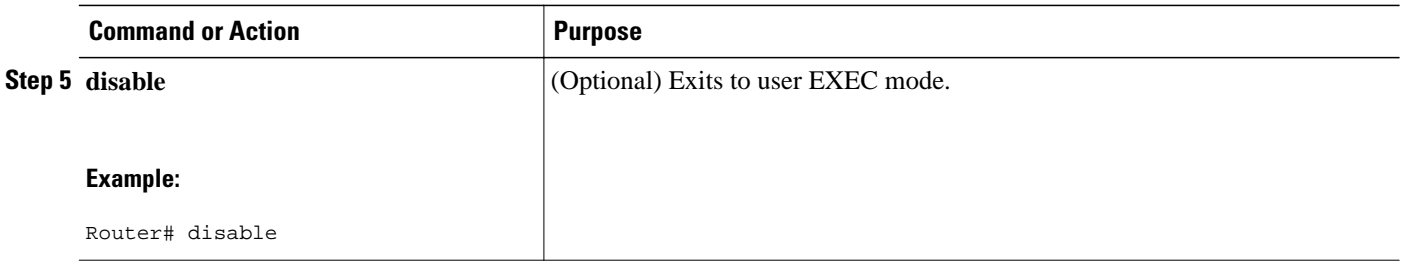

# **Configuration Examples for MPLS VPN CSC with BGP**

The figure below shows a sample CSC topology for exchanging IPv4 routes and MPLS labels. Use this figure as a reference for configuring and verifying carrier supporting carrier routers to exchange IPv4 routes and MPLS labels.

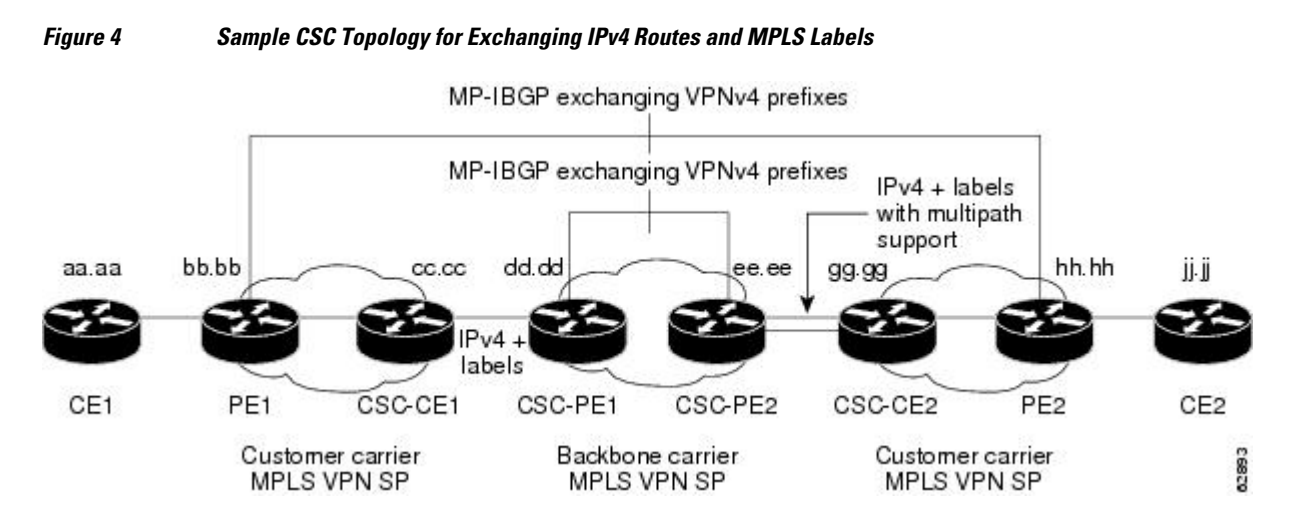

The table below describes the sample configuration shown in the figure above.

*Table 1 Description of Sample Configuration Shown in figure 1*

| <b>Routers</b> | <b>Description</b>                                                                                                    |  |
|----------------|----------------------------------------------------------------------------------------------------|--|
| CE1 and CE2    | Belong to an end customer. CE1 and CE2 routers<br>exchange routes learned from PE routers.                                                                                  |  |
|                | The end customer is purchasing VPN services from<br>a customer carrier.                                                                                                    |  |
| PE1 and PE2    | Part of a customer carrier network that is<br>configured to provide MPLS VPN services. PE1<br>and PE2 are peering with a VPNv4 IBGP session to<br>form an MPLS VPN network. |  |

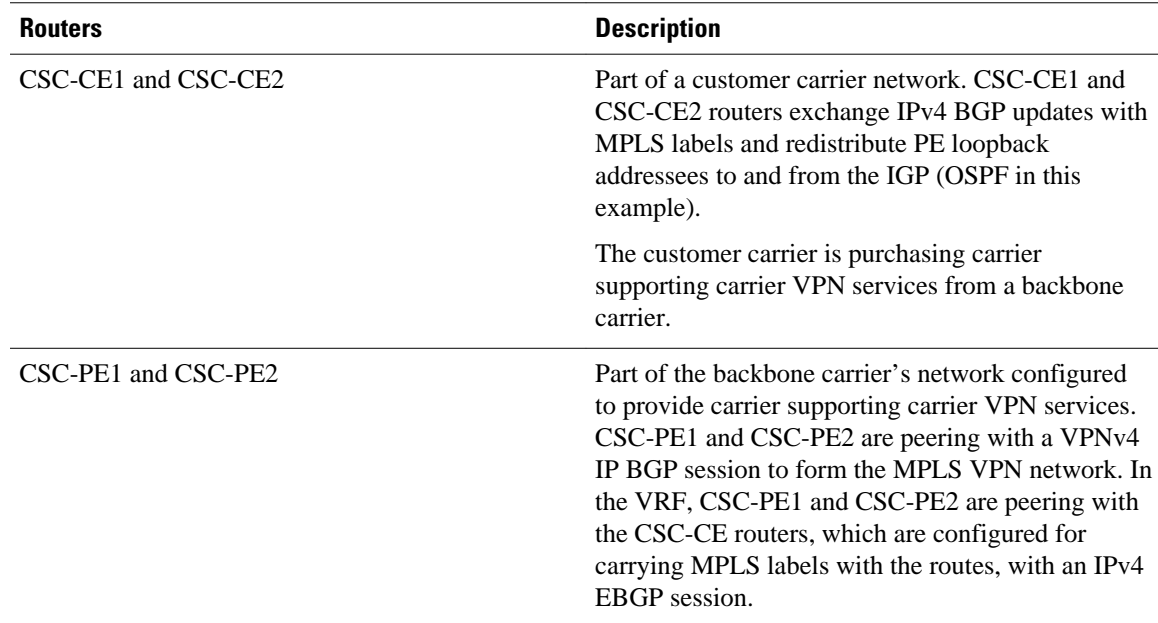

- Configuring the Backbone Carrier Core Examples, page 35
- [Configuring the Links Between CSC-PE and CSC-CE Routers Examples,](#page-36-0) page 37
- [Configuring the Customer Carrier Network Examples](#page-42-0), page 43
- [Configuring the Customer Site for Hierarchical VPNs Examples](#page-43-0), page 44

## **Configuring the Backbone Carrier Core Examples**

Configuration and verification examples for the backbone carrier core included in this section are as follows:

- Verifying IP Connectivity and LDP Configuration in the CSC Core Example, page 35
- [Configuring VRFs for CSC-PE Routers Example,](#page-36-0) page 37
- [Configuring Multiprotocol BGP for VPN Connectivity in the Backbone Carrier Example](#page-36-0), page 37

#### **Verifying IP Connectivity and LDP Configuration in the CSC Core Example**

Check that CSC-PE2 is reachable from CSC-PE1 by entering the following command on CSC-CE1:

```
Router# ping 10.5.5.5 
Type escape sequence to abort.
Sending 5, 100-byte ICMP Echos to 10.5.5.5, timeout is 2 seconds:
!!!!!
Success rate is 100 percent (5/5), round-trip min/avg/max = 4/4/4 ms
```
Verify the path from CSC-PE1 to CSC-PE2 by entering the following command on CSC-CE1:

Router# **trace 10.5.5.5** Type escape sequence to abort. Tracing the route to 10.5.5.5 1 10.5.5.5 0 msec 0 msec \*

Check that CSC-PE router prefixes are in the MPLS forwarding table:

Router# **show mpls forwarding-table** 

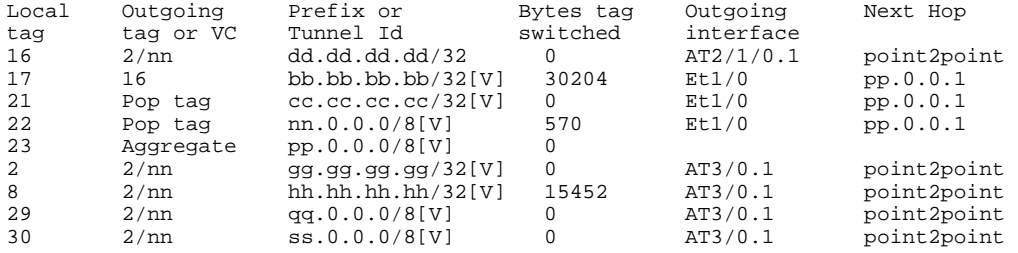

Check the status of LDP discovery processes in the core:

```
Router# show mpls ldp discovery
Local LDP Identifier:
   ee.ee.ee.ee:0
   Discovery Sources:
   Interfaces:
     ATM2/1/0.1 (ldp): xmit/recv
       TDP Id: dd.dd.dd.dd:1
```
Check the status of LDP sessions in the core:

```
Router# show mpls ldp neighbor
Peer LDP Ident: dd.dd.dd.dd:1; Local LDP Ident ee.ee.ee.ee:1
       TCP connection: dd.dd.dd.dd.646 - ee.ee.ee.ee.11007 
        State: Oper; Msgs sent/rcvd: 20/21; Downstream on demand 
       Up time: 00:14:56 
 LDP discovery sources: 
 ATM2/1/0.1, Src IP addr: dd.dd.dd.dd
```
Check the forwarding table (prefixes, next-hops, and interfaces):

```
Router# show ip cef 
Prefix Next Hop Interface<br>0.0.0.0/0 drop Null0 (de:
```
 $224.0.0.0/4$ 

0.0.0.0/32 receive<br>dd.dd.dd.dd/32 dd.dd.dd.dd

ee.ee.ee.ee/32 receive<br>224.0.0.0/4 drop

224.0.0.0/24 receive 255.255.255.255/32 receive

Null0 (default route handler entry) dd.dd.dd.dd/32 dd.dd.dd.dd ATM2/1/0.1

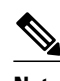

**Note** Also see the [Verifying Labels in the CSC-CE Routers Examples,](#page-40-0) page 41.

Verify that interfaces are configured to use LDP:

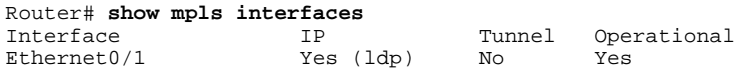

Display the entire routing table, including host IP address, next hop, interface, and so forth:

```
Router# show ip route
Codes: C - connected, S - static, I - IGRP, R - RIP, M - mobile, B - BGP
        D - EIGRP, EX - EIGRP external, O - OSPF, IA - OSPF inter area 
        N1 - OSPF NSSA external type 1, N2 - OSPF NSSA external type 2
        E1 - OSPF external type 1, E2 - OSPF external type 2, E - EGP
 i - IS-IS, L1 - IS-IS level-1, L2 - IS-IS level-2, ia - IS-IS inter area
 * - candidate default, U - per-user static route, o - ODR
Gateway of last resort is not set
dd.0.0.0/32 is subnetted, 1 subnets<br>O dd.dd.dd.dd [110/7] via dd.dd.dd
        dd.dd.dd.dd [110/7] via dd.dd.dd.dd, 00:16:42, ATM2/1/0.1
ee.0.0.0/32 is subnetted, 1 subnets<br>C ee ee ee ee is directly connected
        ee.ee.ee.ee is directly connected, Loopback0
```
### <span id="page-36-0"></span>**Configuring VRFs for CSC-PE Routers Example**

The following example shows how to configure a VPN routing and forwarding (VRF) instance for a CSC-PE router:

```
ip cef distributed
ip vrf vpn1
rd 100:1
route target both 100:1
!
```
#### **Configuring Multiprotocol BGP for VPN Connectivity in the Backbone Carrier Example**

The following example shows how to configure Multiprotocol BGP (MP-BGP) for VPN connectivity in the backbone carrier:

```
ip cef distributed
ip vrf vpn1
rd 100:1
route target both 100:1
hostname csc-pe1
!
router bgp 100
 no bgp default ipv4-unicast
 bgp log-neighbor-changes
  timers bgp 10 30
 neighbor ee.ee.ee.ee remote-as 100
 neighbor ee.ee.ee.ee update-source Loopback0
 no auto-summary
 !
 address-family vpnv4
 neighbor ee.ee.ee.ee activate
 neighbor ee.ee.ee.ee send-community extended
 bgp dampening 30
  exit-address-family
 !
router bgp 100
. . .
! (BGP IPv4 to CSC-CE router from CSC-PE router)
!
 address-family ipv4 vrf vpn1
 neighbor ss.0.0.2 remote-as 200
 neighbor ss.0.0.2 activate
 neighbor ss.0.0.2 as-override
 neighbor ss.0.0.2 advertisement-interval 5
 neighbor ss.0.0.2 send-label 
 no auto-summary
 no synchronization
 bgp dampening 30
  exit-address-family
!
```
## **Configuring the Links Between CSC-PE and CSC-CE Routers Examples**

This section contains the following examples:

- [Configuring the CSC-PE Routers Examples,](#page-37-0) page 38
- [Configuring the CSC-CE Routers Examples,](#page-37-0) page 38
- [Verifying Labels in the CSC-PE Routers Examples,](#page-38-0) page 39
- [Verifying Labels in the CSC-CE Routers Examples](#page-40-0), page 41

### <span id="page-37-0"></span>**Configuring the CSC-PE Routers Examples**

The following example shows how to configure a CSC-PE router:

```
ip cef
!
ip vrf vpn1
 rd 100:1
 route-target export 100:1
 route-target import 100:1
mpls label protocol ldp
!
interface Loopback0
 ip address dd.dd.dd.dd 255.255.255.255
!
interface Ethernet3/1
  ip vrf forwarding vpn1
  ip address pp.0.0.2 255.0.0.0
!
interface ATM0/1/0
 no ip address
 no ip directed-broadcast
 no ip route-cache distributed
 atm clock INTERNAL
 no atm enable-ilmi-trap
 no atm ilmi-keepalive
! 
interface ATM0/1/0.1 mpls
 ip unnumbered Loopback0
 no ip directed-broadcast
 no atm enable-ilmi-trap
 mpls label protocol ldp
 mpls atm vpi 2-5
 mpls ip
! 
router ospf 100
 log-adjacency-changes
  auto-cost reference-bandwidth 1000
 redistribute connected subnets
 passive-interface Ethernet3/1
 network dd.dd.dd.dd 0.0.0.0 area 100
! 
router bgp 100
 no bgp default ipv4-unicast
 bgp log-neighbor-changes
  timers bgp 10 30
 neighbor ee.ee.ee.ee remote-as 100
 neighbor ee.ee.ee.ee update-source Loopback0
!<br>address-family vpnv4
                                                      !VPNv4 session with CSC-PE2
 neighbor ee.ee.ee.ee activate
 neighbor ee.ee.ee.ee send-community extended
 bgp dampening 30
 exit-address-family
! 
 address-family ipv4 vrf vpn1 
 neighbor pp.0.0.1 remote-as 200
 neighbor pp.0.0.1 activate
 neighbor pp.0.0.1 as-override
 neighbor pp.0.0.1 advertisement-interval 5
 neighbor pp.0.0.1 send-label
 no auto-summary
 no synchronization
 bgp dampening 30
 exit-address-family
```
**Configuring the CSC-CE Routers Examples**

<span id="page-38-0"></span>The following example shows how to configure a CSC-CE router:

```
ip cef
!
mpls label protocol ldp
!
interface Loopback0
  ip address cc.cc.cc.cc 255.255.255.255
!
interface Ethernet3/0
  ip address pp.0.0.1 255.0.0.0
!
interface Ethernet4/0
  ip address nn.0.0.2 255.0.0.0
  no ip directed-broadcast
  no ip mroute-cache
  mpls label protocol ldp
  mpls ip
! 
router ospf 200
  log-adjacency-changes
  auto-cost reference-bandwidth 1000
 redistribute connected subnets (Exchange routes redistribute bgp 200 metric 3 subnets (1) learned from PE1
 redistribute bgp 200 metric 3 subnets
  passive-interface ATM1/0
  passive-interface Ethernet3/0
  network cc.cc.cc.cc 0.0.0.0 area 200
  network nn.0.0.0 0.255.255.255 area 200
! 
router bgp 200
  no bgp default ipv4-unicast
  bgp log-neighbor-changes
  timers bgp 10 30
  neighbor pp.0.0.2 remote-as 100
  neighbor pp.0.0.2 update-source Ethernet3/0
  no auto-summary
! 
address-family ipv4 
  redistribute connected
  redistribute ospf 200 metric 4 match internal
  neighbor pp.0.0.2 activate
  neighbor pp.0.0.2 send-label
  no auto-summary
  no synchronization
  bgp dampening 30
  exit-address-family
```
#### **Verifying Labels in the CSC-PE Routers Examples**

The following examples show how to verify the configurations of the CSC-PE routers.

Verify that the BGP session is up and running between the CSC-PE router and the CSC-CE router. Check the data in the State/PfxRcd column to verify that prefixes are learned during each session.

Router# **show ip bgp vpnv4 all summary**  BBGP router identifier 10.5.5.5, local AS number 100 BGP table version is 52, main routing table version 52 12 network entries and 13 paths using 2232 bytes of memory 6 BGP path attribute entries using 336 bytes of memory 1 BGP AS-PATH entries using 24 bytes of memory 1 BGP extended community entries using 24 bytes of memory 0 BGP route-map cache entries using 0 bytes of memory 0 BGP filter-list cache entries using 0 bytes of memory Dampening enabled. 0 history paths, 0 dampened paths BGP activity 16/4 prefixes, 27/14 paths, scan interval 5 secs Neighbor V AS MsgRcvd MsgSent TblVer InQ OutQ Up/Down State/PfxRcd 10.5.5.5 4 100 7685 7686 52 0 0 21:17:04 6  $0.21:16:43$ 

Verify that the MPLS interfaces are up and running, and that LDP-enabled interfaces show that LDP is up and running. LDP is turned off on the VRF because EBGP distributes the labels.

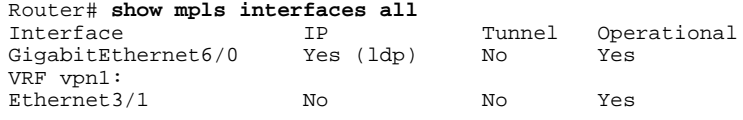

Verify that the prefix for the local PE router is in the routing table of the CSC-PE router:

```
Router# show ip route vrf vpn2 10.5.5.5 
Routing entry for 10.5.5.5/32
   Known via "bgp 100", distance 20, metric 4
   Tag 200, type external
   Last update from pp.0.0.2 21:28:39 ago
   Routing Descriptor Blocks:
   * pp.0.0.2, from pp.0.0.2, 21:28:39 ago
       Route metric is 4, traffic share count is 1
       AS Hops 1, BGP network version 0
```
Verify that the prefix for the remote PE router is in the routing table of the CSC-PE router:

```
Router# show ip route vrf vpn2 10.5.5.5
Routing entry for 10.5.5.5/32
   Known via "bgp 100", distance 200, metric 4
   Tag 200, type internal
   Last update from 10.1.0.0 21:27:39 ago
   Routing Descriptor Blocks:
    * 10.1.0.0 (Default-IP-Routing-Table), from 10.1.0.0, 21:27:39 ago
       Route metric is 4, traffic share count is 1
       AS Hops 1, BGP network version 0
```
Verify that the prefixes for the customer carrier MPLS VPN service provider networks are in the BGP table, and have appropriate labels:

#### Router# **show ip bgp vpnv4 vrf vpn2 labels**

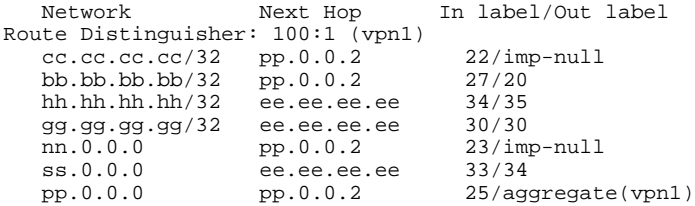

Verify that the prefix of the PE router in the local customer carrier MPLS VPN service provider is in the Cisco Express Forwarding table:

```
Router# show ip cef vrf vpn2 10.1.0.0 
10.1.0.0/32, version 19, cached adjacency pp.0.0.2
0 packets, 0 bytes
   tag information set
     local tag: 27
     fast tag rewrite with Et3/1, pp.0.0.2, tags imposed {20}
   via pp.0.0.2, 0 dependencies, recursive
     next hop pp.0.0.2, Ethernet3/1 via pp.0.0.2/32
     valid cached adjacency
    tag rewrite with Et3/1, pp.0.0.2, tags imposed {20}Router# show ip cef vrf vpn2 10.1.0.0 detail
10.1.0.0/32, version 19, cached adjacency pp.0.0.2
0 packets, 0 bytes
   tag information set
     local tag: 27
    fast tag rewrite with Et3/1, pp.0.0.2, tags imposed \{20\} via pp.0.0.2, 0 dependencies, recursive
```

```
 next hop pp.0.0.2, Ethernet3/1 via pp.0.0.2/32
 valid cached adjacency
tag rewrite with Et3/1, pp.0.0.2, tags imposed {20}
```
Verify that the prefix of the PE router in the local customer carrier MPLS VPN service provider is in the MPLS forwarding table:

Router# **show mpls forwarding-table vrf vpn2 10.1.0.0**  Local Outgoing Prefix Bytes tag Outgoing Next Hop<br>tag tag or VC or Tunnel Id switched interface tag tag or VC or Tunnel Id switched interi<br>27 20 10.1.0.0/32[V] 958048 Et3/1 27 20 10.1.0.0/32[V] 958048 Et3/1 pp.0.0.2 Router# **show mpls forwarding-table vrf vpn2 10.1.0.0 detail** Bytes tag Outgoing tag tag or VC or Tunnel Id switched interface<br>27 20 10.1.0.0/32[V] 958125 Et3/1 20 10.1.0.0/32[V] 958125 Et3/1 pp.0.0.2 MAC/Encaps=14/18, MTU=1500, Tag Stack{20} 00B04A74A05400B0C26E10558847 00014000 VPN route: vpn1 No output feature configured Per-packet load-sharing, slots: 0 1 2 3 4 5 6 7 8 9 10 11 12 13 14 15

Verify that the prefix of the PE router in the remote customer carrier MPLS VPN service provider is in the Cisco Express Forwarding table:

```
Router# show ip cef vrf vpn2 10.3.0.0
10.3.0.0/32, version 25, cached adjacency rr.0.0.2
0 packets, 0 bytes
   tag information set
     local tag: 34
     fast tag rewrite with Gi6/0, rr.0.0.2, tags imposed {35}
   via ee.ee.ee.ee, 0 dependencies, recursive
     next hop rr.0.0.2, GigabitEthernet6/0 via ee.ee.ee.ee/32
     valid cached adjacency
     tag rewrite with Gi6/0, rr.0.0.2, tags imposed {35}
Router# show ip cef vrf vpn2 10.3.0.0 detail
hh.hh.hh.hh/32, version 25, cached adjacency rr.0.0.2
0 packets, 0 bytes
   tag information set
     local tag: 34
     fast tag rewrite with Gi6/0, rr.0.0.2, tags imposed {35}
   via ee.ee.ee.ee, 0 dependencies, recursive
     next hop rr.0.0.2, GigabitEthernet6/0 via ee.ee.ee.ee/32
     valid cached adjacency
    tag rewrite with Gi6/0, rr.0.0.2, tags imposed {35}
```
Verify that the prefix of the PE router in the remote customer carrier MPLS VPN service provider is in the MPLS forwarding table:

```
Router# show mpls forwarding-table vrf vpn2 10.3.0.0
Local Outgoing Prefix Bytes tag Outgoing Next Hop<br>tag tag or VC or Tunnel Id switched interface
tag tag or VC or Tunnel Id switched interface 
34 35 hh.hh.hh.hh/32[V] 139034 Gi6/0 rr.0.0.2 
Router# show mpls forwarding-table vrf vpn2 10.3.0.0 detail 
                  Prefix Bytes tag Outgoing Next Hop
tag tag or VC or Tunnel Id switched interface<br>34 35 bh.bh.bh.bh/32[V] 139034 Gi6/0
       34 35 hh.hh.hh.hh/32[V] 139034 Gi6/0 rr.0.0.2 
         MAC/Encaps=14/18, MTU=1500, Tag Stack{35}
         00B0C26E447000B0C26E10A88847 00023000
         VPN route: vpn1
         No output feature configured
     Per-packet load-sharing, slots: 0 1 2 3 4 5 6 7 8 9 10 11 12 13 14 15
```
#### **Verifying Labels in the CSC-CE Routers Examples**

The following examples show how to verify the configurations of the CSC-CE routers.

Verify that the BGP session is up and running:

Router# **show ip bgp summary** BGP router identifier cc.cc.cc.cc, local AS number 200 BGP table version is 35, main routing table version 35 14 network entries and 14 paths using 2030 bytes of memory 3 BGP path attribute entries using 168 bytes of memory 1 BGP AS-PATH entries using 24 bytes of memory 0 BGP route-map cache entries using 0 bytes of memory 0 BGP filter-list cache entries using 0 bytes of memory Dampening enabled. 1 history paths, 0 dampened paths BGP activity 17/67 prefixes, 29/15 paths, scan interval 60 secs<br>Neighbor AS MsgRcvd MsgSent TblVer InQ OutQ Up/D Neighbor V AS MsgRcvd MsgSent TblVer InQ OutQ Up/Down State/PfxRcd<br>pp.0.0.1 4 100 7615 7613 35 0 0 21:06:19 5 pp.0.0.1 4 100 7615 7613 35 0 0 21:06:19 5

Verify that the loopback address of the local PE router is in the routing table:

```
Router# show ip route 10.1.0.0
Routing entry for 10.1.0.0/32
  Known via "ospf 200", distance 110, metric 101, type intra area
   Redistributing via bgp 200
  Advertised by bgp 200 metric 4 match internal
   Last update from nn.0.0.1 on Ethernet4/0, 00:34:08 ago
   Routing Descriptor Blocks:
   nn.0.0.1, from bb.bb.bb.bb, 00:34:08 ago, via Ethernet4/0
       Route metric is 101, traffic share count is 1
```
Verify that the loopback address of the remote PE router is in the routing table:

```
Router# show ip route 10.5.5.5
Routing entry for 10.5.5.5/32
  Known via "bgp 200", distance 20, metric 0
   Tag 100, type external
   Redistributing via ospf 200
   Advertised by ospf 200 metric 3 subnets
   Last update from pp.0.0.1 00:45:16 ago
   Routing Descriptor Blocks:
   pp.0.0.1, from pp.0.0.1, 00:45:16 ago
       Route metric is 0, traffic share count is 1
       AS Hops 2, BGP network version 0
```
Verify that the prefix of the local PE router is in the MPLS LDP bindings:

```
Router# show mpls ldp bindings 10.1.0.0 255.255.255.255
   tib entry: 10.1.0.0/32, rev 20
         local binding: tag: 20
         remote binding: tsr: 10.1.0.0:0, tag: imp-null
```
Verify that the prefix of the local PE router is in the Cisco Express Forwarding table:

```
Router# show ip cef 10.1.0.0
10.1.0.0/32, version 46, cached adjacency nn.0.0.1
0 packets, 0 bytes
   tag information set
     local tag: 20
   via nn.0.0.1, Ethernet4/0, 0 dependencies
     next hop nn.0.0.1, Ethernet4/0
     unresolved
     valid cached adjacency
    tag rewrite with Et4/0, nn.0.0.1, tags imposed \{\}
```
Verify that the prefix of the local PE router is in the MPLS forwarding table:

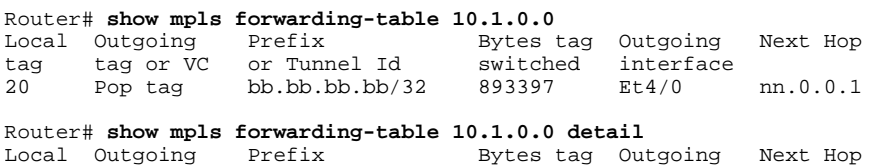

<span id="page-42-0"></span>tag tag or VC or Tunnel Id switched interface<br>20 Pop tag bb.bb.bb.bb/32 893524 Et4/0 bb.bb.bb.bb/32 893524 Et4/0 nn.0.0.1  $MAC/Encaps=14/14$ ,  $MTU=1504$ , Tag Stack $\{\}$  00074F83685400B04A74A0708847 No output feature configured Per-packet load-sharing, slots: 0 1 2 3 4 5 6 7 8 9 10 11 12 13 14 15

Verify that the BGP routing table contains labels for prefixes in the customer carrier MPLS VPN service provider networks:

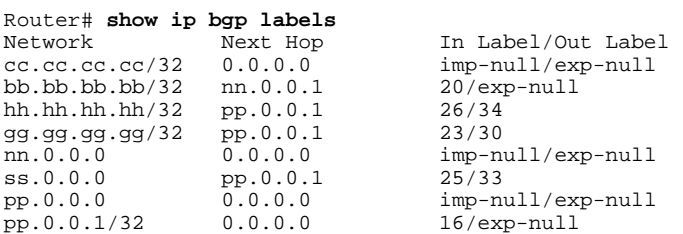

Verify that the prefix of the remote PE router is in the Cisco Express Forwarding table:

```
Router# show ip cef 10.5.5.5
10.5.5.5/32, version 54, cached adjacency pp.0.0.1
0 packets, 0 bytes
   tag information set
     local tag: 26
    fast tag rewrite with Et3/0, pp.0.0.1, tags imposed {34} via pp.0.0.1, 0 dependencies, recursive
     next hop pp.0.0.1, Ethernet3/0 via pp.0.0.1/32
     valid cached adjacency
    tag rewrite with Et3/0, pp.0.0.1, tags imposed {34}
```
Verify that the prefix of the remote PE router is in the MPLS forwarding table:

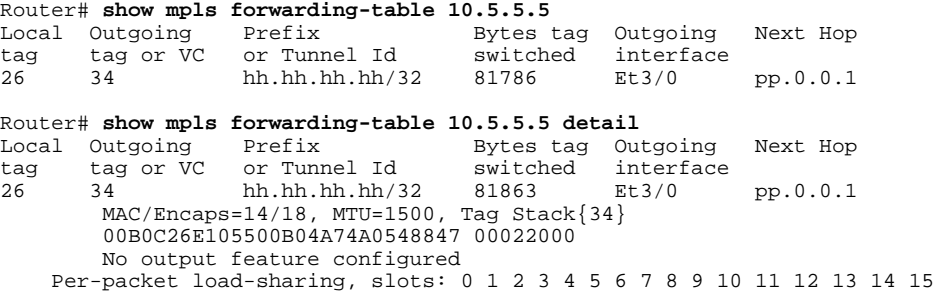

## **Configuring the Customer Carrier Network Examples**

Customer carrier configuration and verification examples in this section include:

- Verifying IP Connectivity in the Customer Carrier Example, page 43
- [Configuring a Customer Carrier Core Router as a Route Reflector Example,](#page-43-0) page 44

#### **Verifying IP Connectivity in the Customer Carrier Example**

Verify the connectivity from one customer carrier core router to another (from CE1 to CE2) by entering the following command:

```
Router# ping 10.2.0.0 
Type escape sequence to abort.
Sending 5, 100-byte ICMP Echos to jj.jj.jj.jj, timeout is 2 seconds:
```
<span id="page-43-0"></span>!!!!! Success rate is 100 percent (5/5), round-trip  $min/avg/max = 8/9/12$  ms

Verify the path that a packet goes through on its way to its final destination from CE1 to CE2:

```
Router# trace 10.2.0.0 
Type escape sequence to abort.
Tracing the route to 10.2.0.0
   1 mm.0.0.2 0 msec 0 msec 4 msec
   2 nn.0.0.2 [MPLS: Labels 20/21 Exp 0] 8 msec 8 msec 12 msec
   3 pp.0.0.2 [MPLS: Labels 28/21 Exp 0] 8 msec 8 msec 12 msec
   4 ss.0.0.1 [MPLS: Labels 17/21 Exp 0] 8 msec 8 msec 12 msec
   5 ss.0.0.2 [MPLS: Labels 16/21 Exp 0] 8 msec 8 msec 12 msec
   6 tt.0.0.1 [AS 200] [MPLS: Label 21 Exp 0] 8 msec 8 msec 8 msec
   7 tt.0.0.2 [AS 200] 8 msec 4 msec *
```
Verify the path that a packet goes through on its way to its final destination from CE2 to CE1:

```
Router# trace 10.1.0.0 
Type escape sequence to abort.
Tracing the route to 10.1.0.0 
   1 tt.0.0.1 0 msec 0 msec 0 msec
   2 qq.0.0.2 [MPLS: Labels 18/21 Exp 0] 8 msec 12 msec 12 msec
   3 ss.0.0.1 [MPLS: Labels 28/21 Exp 0] 8 msec 8 msec 8 msec
 4 pp.0.0.2 [MPLS: Labels 17/21 Exp 0] 12 msec 8 msec 8 msec
 5 pp.0.0.1 [MPLS: Labels 16/21 Exp 0] 12 msec 12 msec 8 msec
   6 mm.0.0.2 [AS 200] [MPLS: Label 21 Exp 0] 12 msec 8 msec 12 msec
   7 mm.0.0.1 [AS 200] 4 msec 4 msec *
```
#### **Configuring a Customer Carrier Core Router as a Route Reflector Example**

The following example shows how to use an address family to configure internal BGP peer 10.1.1.1 as a route-reflector client for both unicast and multicast prefixes:

```
router bgp 200
  address-family vpnv4
   neighbor 10.1.1.1 activate
   neighbor 10.1.1.1 route-reflector-client
router bgp 100
  address-family vpnv4
   neighbor xx.xx.xx.xx activate
   neighbor xx.xx.xx.xx route-reflector-client
   ! xx.xx.xx,xx is a PE router
  neighbor xx.xx.xx.xx send-community extended
  exit address-family
! You need to configure your peer BGP neighbor.
```
## **Configuring the Customer Site for Hierarchical VPNs Examples**

This section contains the following configuration and verification examples for the customer site:

- Configuring PE Routers for Hierarchical VPNs Examples, page 44
- [Verifying Labels in Each PE Router for Hierarchical VPNs Examples,](#page-44-0) page 45
- [Configuring CE Routers for Hierarchical VPNs Examples,](#page-45-0) page 46
- [Verifying IP Connectivity in the Customer Site Examples](#page-46-0), page 47

### **Configuring PE Routers for Hierarchical VPNs Examples**

This example shows how to configure a PE router:

ip cef

```
!
ip vrf vpn2
 rd 200:1
 route-target export 200:1
 route-target import 200:1
mpls label protocol ldp
!
interface Loopback0
 ip address bb.bb.bb.bb 255.255.255.255
!
interface Ethernet3/0
 ip address nn.0.0.1 255.0.0.0
 no ip directed-broadcast
 no ip mroute-cache
 mpls label protocol ldp
 mpls ip
! 
interface Ethernet3/3
  ip vrf forwarding vpn2
  ip address mm.0.0.2 255.0.0.0
 no ip directed-broadcast
 no ip mroute-cache
!
router ospf 200
  log-adjacency-changes
  auto-cost reference-bandwidth 1000
 redistribute connected subnets
  passive-interface Ethernet3/3
 network bb.bb.bb.bb 0.0.0.0 area 200
 network nn.0.0.0 0.255.255.255 area 200
! 
router bgp 200
  no bgp default ipv4-unicast
  bgp log-neighbor-changes
  timers bgp 10 30
 neighbor hh.hh.hh.hh remote-as 200
neighbor hh.hh.hh.hh update-source Loopback0
!<br>address-family vpnv4
                                                       !VPNv4 session with PE2
neighbor hh.hh.hh.hh activate
 neighbor hh.hh.hh.hh send-community extended
 bgp dampening 30
  exit-address-family
! 
 address-family ipv4 vrf vpn2 
 neighbor mm.0.0.1 remote-as 300
 neighbor mm.0.0.1 activate
 neighbor mm.0.0.1 as-override
 neighbor mm.0.0.1 advertisement-interval 5
no auto-summary
 no synchronization
 bgp dampening 30
```
### **Verifying Labels in Each PE Router for Hierarchical VPNs Examples**

exit-address-family

The following examples show how to verify the configuration of PE router in hierarchical VPNs.

Verify that the loopback address of the local CE router is in the routing table of the PE1 router:

```
Router# show ip route vrf vpn2 10.2.2.2 
Routing entry for 10.2.2.2/32
   Known via "bgp 200", distance 20, metric 0
   Tag 300, type external
   Last update from mm.0.0.2 20:36:59 ago
   Routing Descriptor Blocks:
   mm.0.0.2, from mm.0.0.2, 20:36:59 ago
       Route metric is 0, traffic share count is 1
       AS Hops 1, BGP network version 0
```
<span id="page-45-0"></span>Verify that the prefix for the local CE router is in the MPLS forwarding table, and that the prefix is untagged:

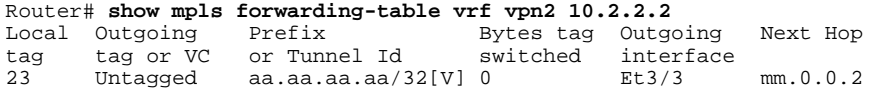

Verify that the prefix of the remote PE router is in the Cisco Express Forwarding table:

#### Router# **show ip cef 10.5.5.5**

```
10.5.5.5/32, version 31, cached adjacency nn.0.0.2
0 packets, 0 bytes
  tag information set
     local tag: 31
     fast tag rewrite with Et3/0, nn.0.0.2, tags imposed {26}
   via nn.0.0.2, Ethernet3/0, 2 dependencies
    next hop nn.0.0.2, Ethernet3/0
    unresolved
     valid cached adjacency
    tag rewrite with Et3/0, nn.0.0.2, tags imposed {26}
```
Verify that the loopback address of the remote CE router is in the routing table:

```
Router# show ip route vrf vpn2 10.2.0.0 
Routing entry for 10.2.0.0/32
   Known via "bgp 200", distance 200, metric 0
   Tag 300, type internal
  Last update from hh.hh.hh.hh 20:38:49 ago
  Routing Descriptor Blocks:
   * hh.hh.hh.hh (Default-IP-Routing-Table), from hh.hh.hh.hh, 20:38:49 ago
       Route metric is 0, traffic share count is 1
       AS Hops 1, BGP network version 0
```
Verify that the prefix of the remote CE router is in the MPLS forwarding table, and that an outgoing interface exists:

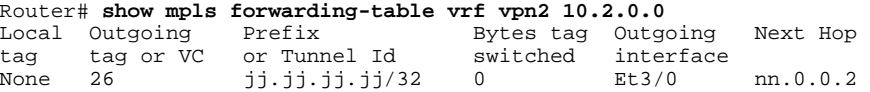

Verify that the prefix of the remote CE router is in the Cisco Express Forwarding table:

```
Router# show ip cef vrf vpn2 10.2.0.0 
10.2.0.0/32, version 12, cached adjacency nn.0.0.2
0 packets, 0 bytes
   tag information set
     local tag: VPN route head
     fast tag rewrite with Et3/0, nn.0.0.2, tags imposed {26 32}
   via hh.hh.hh.hh, 0 dependencies, recursive
    next hop nn.0.0.2, Ethernet3/0 via hh.hh.hh.hh/32
     valid cached adjacency
     tag rewrite with Et3/0, nn.0.0.2, tags imposed {26 32}
```
Verify that the prefix of the local PE router is in the Cisco Express Forwarding table:

```
Router# show ip cef 10.1.0.0
10.1.0.0/32, version 9, connected, receive
   tag information set
     local tag: implicit-null
```
#### **Configuring CE Routers for Hierarchical VPNs Examples**

<span id="page-46-0"></span>The following example shows how to configure a CE router:

```
ip cef distributed 
interface Loopback0
ip address 10.3.0.0 255.255.255.255
!
interface FastEthernet0/3/3
  ip address mm.0.0.1 255.0.0.0
!
router bgp 300
  no synchronization
  bgp log-neighbor-changes
 timers bgp 10 30<br>redistribute connected
 neighbor mm.0.0.2 remote-as 200
  neighbor mm.0.0.2 advertisement-interval 5
  no auto-summary
```
Redistributing routes into BGP<br>!to send to PE1

#### **Verifying IP Connectivity in the Customer Site Examples**

The following examples show how to verify IP connectivity at the customer site.

Verify that the loopback address of the remote CE router, learned from the PE router, is in the routing table of the local router:

```
Router# show ip route 10.2.0.0
Routing entry for 10.2.0.0/32
 Known via "bgp 300", distance 20, metric 0
  Tag 200, type external
  Redistributing via ospf 300
  Advertised by ospf 300 subnets
  Last update from mm.0.0.1 20:29:35 ago
  Routing Descriptor Blocks:
   * mm.0.0.1, from mm.0.0.1, 20:29:35 ago
      Route metric is 0, traffic share count is 1
      AS Hops 2
```
# **Additional References**

#### **Related Documents**

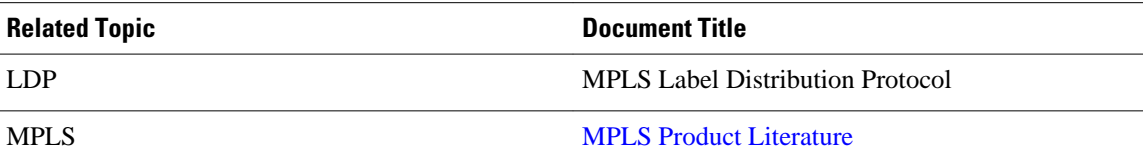

#### **Standards**

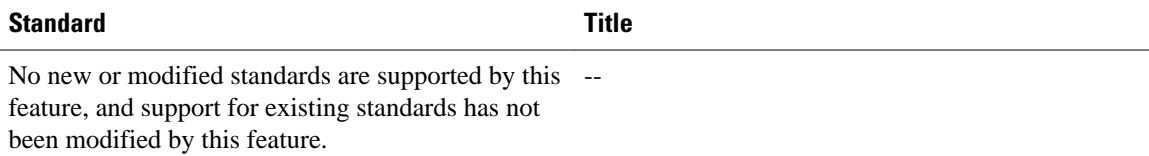

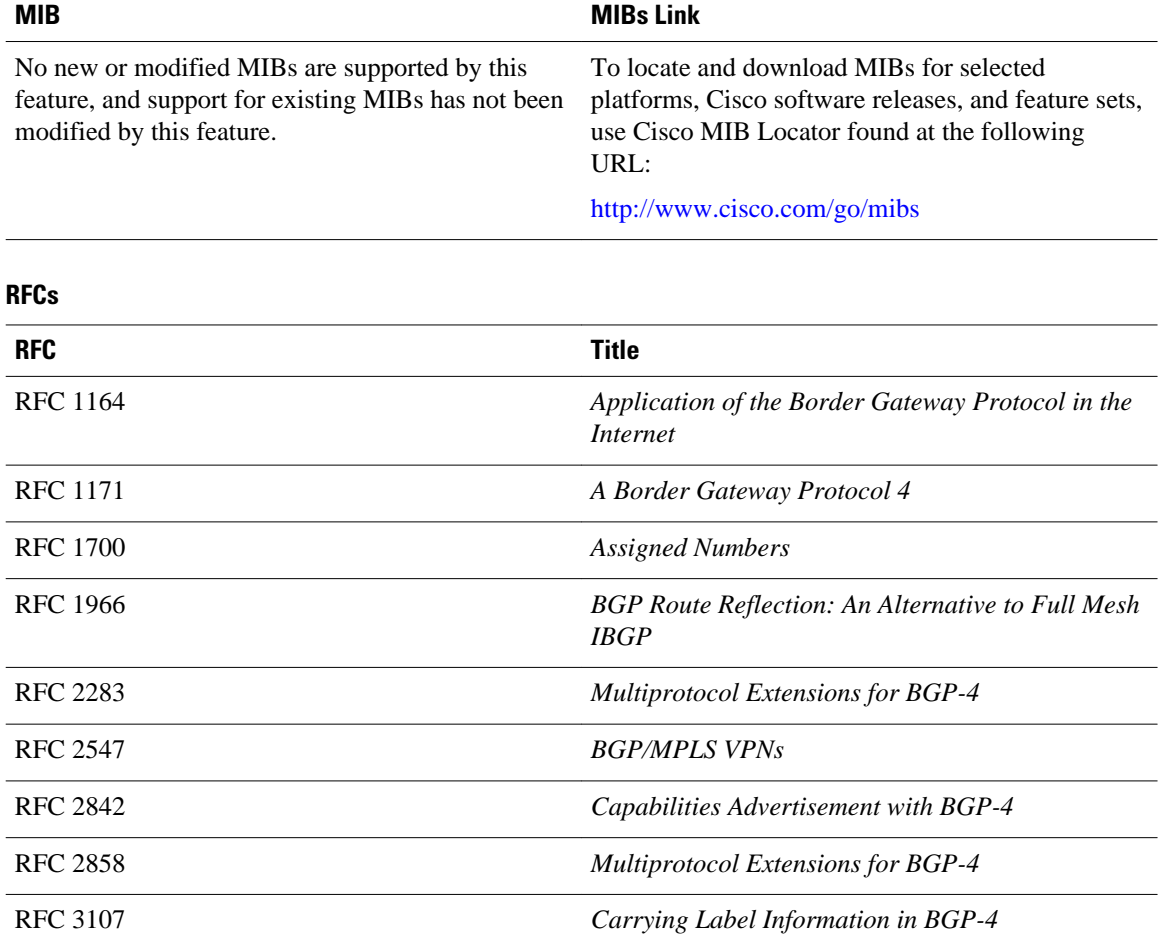

#### **MIBs**

#### **Technical Assistance**

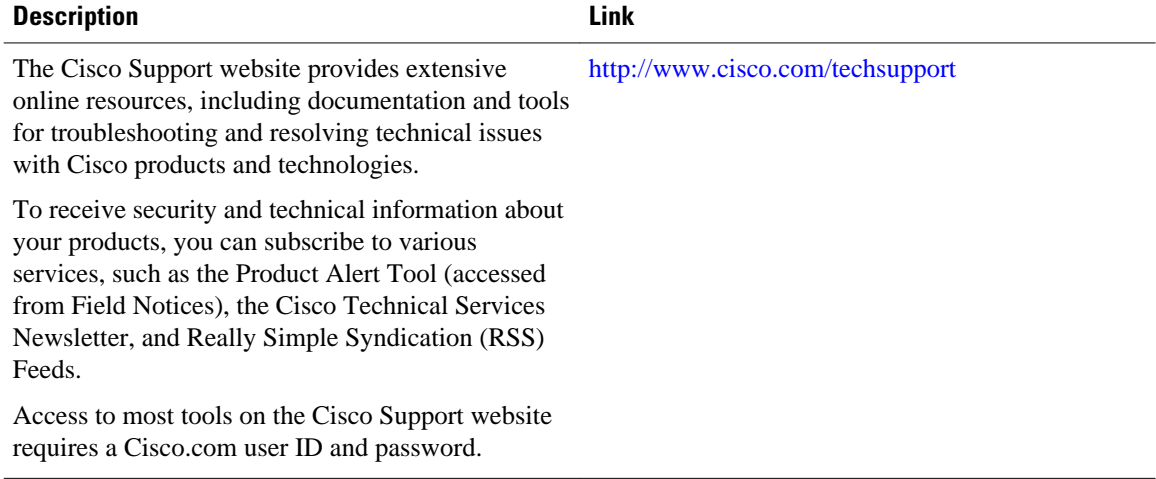

# <span id="page-48-0"></span>**Feature Information for MPLS VPN CSC with BGP**

The following table provides release information about the feature or features described in this module. This table lists only the software release that introduced support for a given feature in a given software release train. Unless noted otherwise, subsequent releases of that software release train also support that feature.

Use Cisco Feature Navigator to find information about platform support and Cisco software image support. To access Cisco Feature Navigator, go to [www.cisco.com/go/cfn.](http://www.cisco.com/go/cfn) An account on Cisco.com is not required.

| <b>Feature Name</b>                                                            | <b>Releases</b> | <b>Feature Information</b>                                                                                                    |
|--------------------------------------------------------------------------------|-----------------|----------------------------------------------------------------------------------------------------|
| <b>MPLS VPN--Carrier Supporting</b><br>Carrier--IPv4 BGP Label<br>Distribution | 12.0(21)ST      | This feature enables you to create                                                                                                    |
|                                                                                | $12.0(22)$ S    | an MPLS VPN CSC network that<br>uses BGP to transport routes and<br>MPLS labels.<br>In $12.0(21)ST$ , this feature was<br>introduced. |
|                                                                                | $12.0(23)$ S    |                                                                                                    |
|                                                                                | 12.2(13)T       |                                                                                                    |
|                                                                                | $12.0(24)$ S    |                                                                                                    |
|                                                                                | $12.2(14)$ S    | In $12.0(22)$ S, this feature was                                                                                                    |
|                                                                                | $12.0(27)$ S    | integrated.                                                                                                    |
|                                                                                | $12.0(29)$ S    | In $12.0(23)$ S, this feature was<br>integrated.                                                                                      |
|                                                                                |                 | In $12.2(13)$ T, this feature was<br>integrated.                                                                                      |
|                                                                                |                 | $12.0(24)$ S, this feature was<br>integrated.                                                                                         |
|                                                                                |                 | In $12.2(14)$ S, this feature was<br>integrated.                                                                                      |
|                                                                                |                 | In $12.0(27)$ S, this feature was<br>integrated.                                                                                      |
|                                                                                |                 | In $12.0(29)$ S, this feature was<br>integrated.                                                                                      |
|                                                                                |                 | This feature uses no new or<br>modified commands.                                                                                     |

*Table 2 Feature Information for MPLS VPN CSC with BGP*

# **Glossary**

**ASBR** -- Autonomous System Boundary router. A router that connects one autonomous system to another.

**autonomous system** --A collection of networks under a common administration sharing a common routing strategy.

**BGP** --Border Gateway Protocol. An interdomain routing protocol that exchanges network reachability information with other BGP systems (which may be within the same autonomous system or between multiple autonomous systems).

**CE router**--customer edge router. A router that is part of a customer network and that interfaces to a provider edge (PE) router. CE routers do not recognize associated MPLS VPNs.

**CSC** --Carrier Supporting Carrier. A hierarchical VPN model that allows small service providers, or customer carriers, to interconnect their IP or MPLS networks over an MPLS backbone. This eliminates the need for customer carriers to build and maintain their own MPLS backbone.

**eBGP** --external Border Gateway Protocol. A BGP between routers located within different autonomous systems. When two routers, located in different autonomous systems, are more than one hop away from one another, the eBGP session between the two routers is considered a multihop BGP.

**edge router**--A router that is at the edge of the network. It defines the boundary of the MPLS network. It receives and transmits packets. Also referred to as edge label switch router and label edge router.

**iBGP** --internal Border Gateway Protocol. A BGP between routers within the same autonomous system.

**IGP** --Interior Gateway Protocol. Internet protocol used to exchange routing information within a single autonomous system. Examples of common Internet IGP protocols include IGRP, OSPF, IS-IS, and RIP.

**IP** --Internet Protocol. Network layer protocol in the TCP/IP stack offering a connectionless internetwork service. IP provides features for addressing, type-of-service specification, fragmentation and reassembly, and security. Defined in RFC 791.

**LDP** --Label Distribution Protocol. A standard protocol between MPLS-enabled routers to negotiate the labels (addresses) used to forward packets.

**LFIB** --Label Forwarding Information Base. Data structure used in MPLS to hold information about incoming and outgoing labels and associated Forwarding Equivalence Class (FEC) packets.

**MP-BGP** --Multiprotocol BGP.

**MPLS** --Multiprotocol Label Switching. The name of the IETF working group responsible for label switching, and the name of the label switching approach it has standardized.

**NLRI** --Network Layer Reachability Information. The BGP sends routing update messages containing NLRI to describe a route and how to get there. In this context, an NLRI is a prefix. A BGP update message carries one or more NLRI prefixes and the attributes of a route for the NLRI prefixes; the route attributes include a BGP next hop gateway address and extended community values.

**NSF** --Nonstop forwarding enables routers to continuously forward IP packets following a Route Processor takeover or switchover to another Route Processor. NSF maintains and updates Layer 3 routing and forwarding information in the backup Route Processor to ensure that IP packets and routing protocol information are forwarded continuously during the switchover and route convergence process.

**PE router**--provider edge router. A router that is part of a service provider's network. It is connected to a customer edge (CE) router. All MPLS VPN processing occurs in the PE router.

**QoS** --quality of service. Measure of performance for a transmission system that indicates its transmission quality and service availability.

**RD** --route distinguisher. An 8-byte value that is concatenated with an IPv4 prefix to create a unique VPN-IPv4 prefix.

**RT** --route target. Extended community attribute used to identify the VRF routing table into which a prefix is imported.

**SLA** --Service Level Agreement given to VPN subscribers.

**VPN** --Virtual Private Network. A secure MPLS-based network that shares resources on one or more physical networks (typically implemented by one or more service providers). A VPN contains geographically dispersed sites that can communicate securely over a shared backbone network.

**VRF** --VPN routing and forwarding instance. Routing information that defines a VPN site that is attached to a PE router. A VRF consists of an IP routing table, a derived forwarding table, a set of interfaces that use

the forwarding table, and a set of rules and routing protocols that determine what goes into the forwarding table.

Cisco and the Cisco logo are trademarks or registered trademarks of Cisco and/or its affiliates in the U.S. and other countries. To view a list of Cisco trademarks, go to this URL: [www.cisco.com/go/trademarks.](http://www.cisco.com/go/trademarks) Third-party trademarks mentioned are the property of their respective owners. The use of the word partner does not imply a partnership relationship between Cisco and any other company. (1110R)

Any Internet Protocol (IP) addresses and phone numbers used in this document are not intended to be actual addresses and phone numbers. Any examples, command display output, network topology diagrams, and other figures included in the document are shown for illustrative purposes only. Any use of actual IP addresses or phone numbers in illustrative content is unintentional and coincidental.

© 2011 Cisco Systems, Inc. All rights reserved.